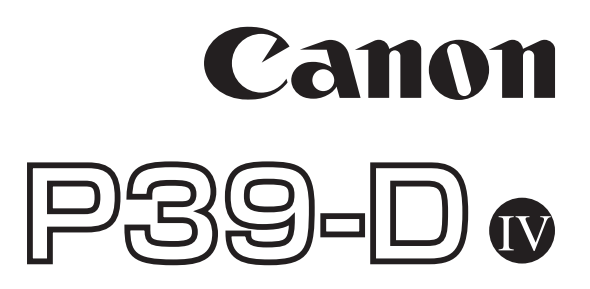

# 使用説明書 保証書付

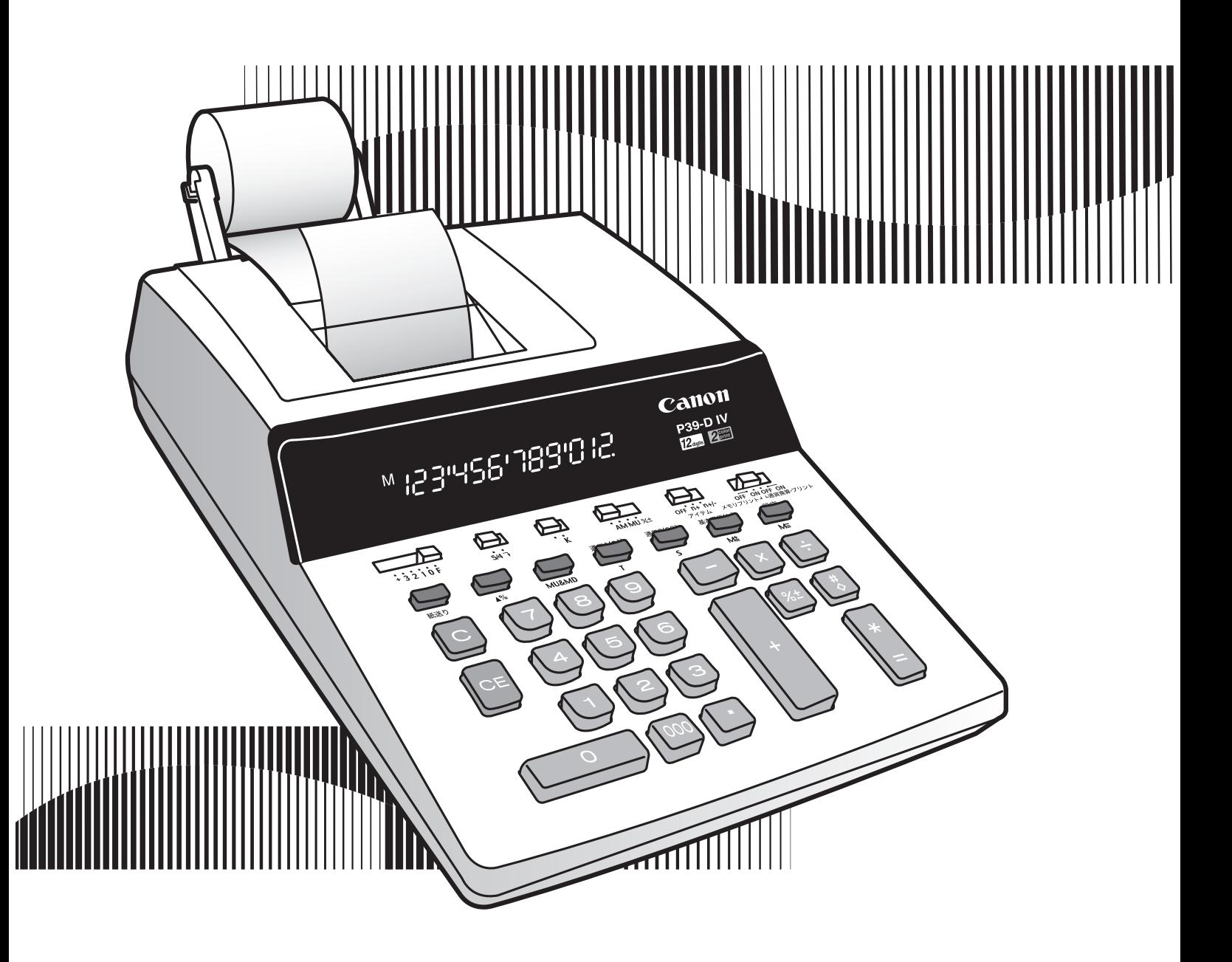

# はじめに

このたびは本機をお買い上げくださいまして、 ありがとうございました。

本書はご使用前の準備、目的別の説明と計算例、 保守に関しての内容で構成されています。 本機の機能を十分にご理解いただき、より効果 的にご利用いただくために、ご使用前に本書を よくお読みください。またお読みくださった後 も大切に保管してください。

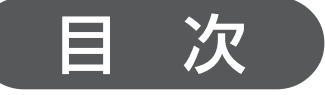

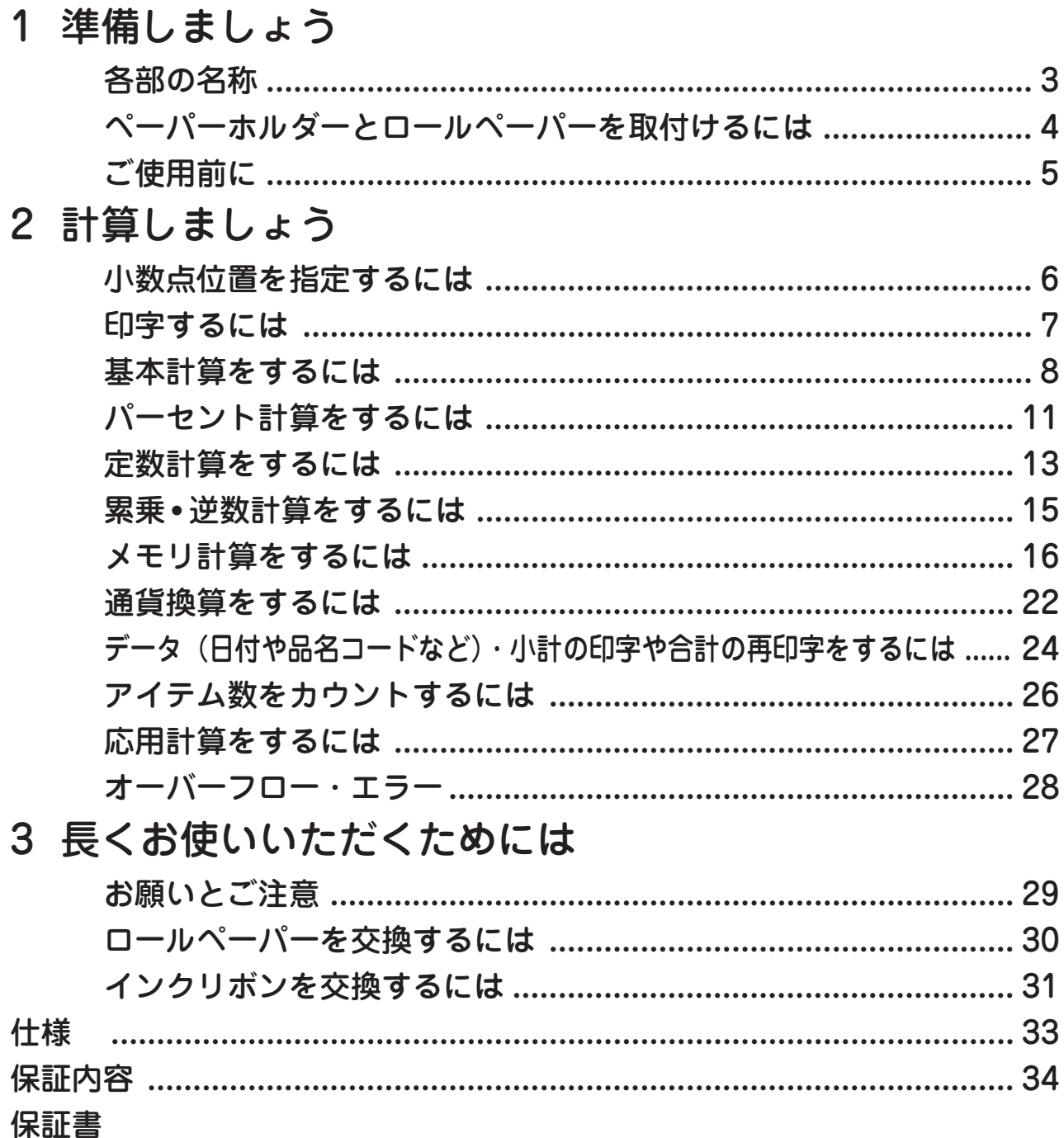

# 1 準備しましょう 各部の名称

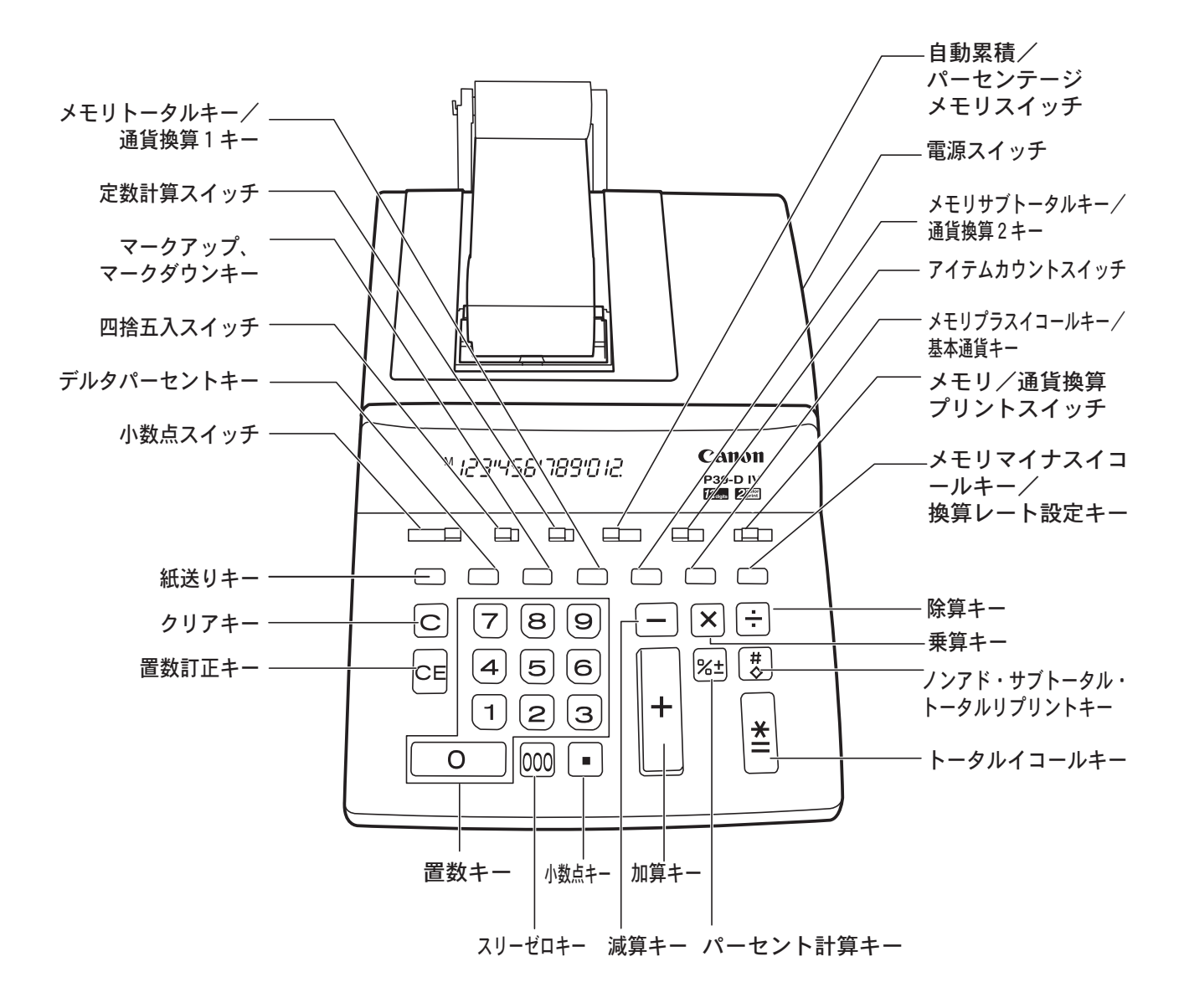

3

## ペーパーホルダーとロールペーパーを取付けるには

本機をプリンタ機として使用する場合にはロールペーパーの取付けが必要です。 以下の手順にしたがって、付属のペーパーホルダーとロールペーパーを取付け てください。

- ■ペーパーホルダーの取付け
- 1.プリンタカバーの突起を持ち上げて、 プリンタカバーを取り外します。

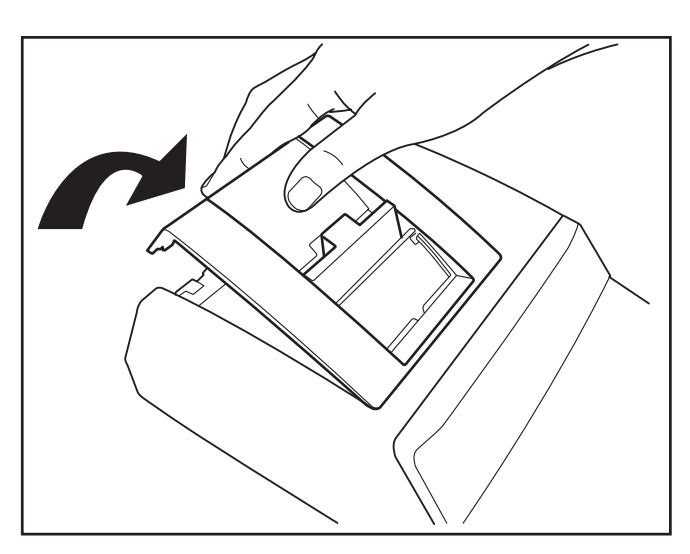

2. 左右のペーパーホルダーをそれぞ れ本機後部の溝に合わせて押し込 みます。

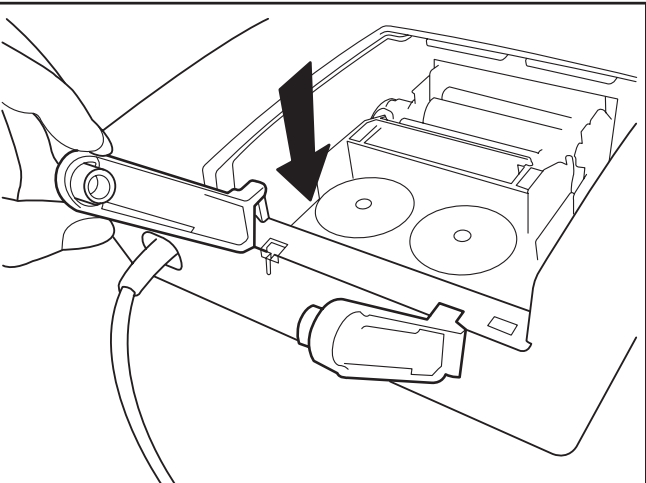

3. プリンタカバーを取り付けます。

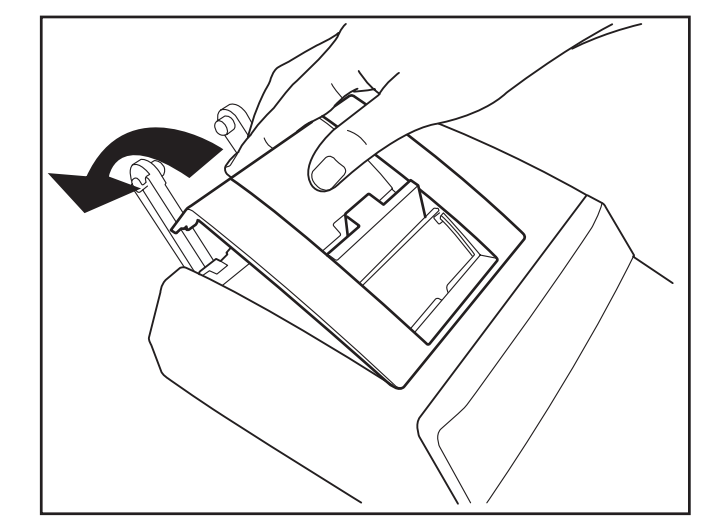

■ロールペーパーの取付け 1.矢印Aの方向にホルダーを拡げながら、 ロールペーパーをホルダーの間にはさ み込みます。このときにロールペー パーの先端が図の矢印 B の方向になる ようにします。

紙を差し込む際、先端は折らずに、図の  $\bigwedge$  ように、ほぼ直角に切ってください。  $\bigwedge$ 

- 2. ロールペーパーの先端を、ペーパー挿 入口へ入れ、先端が突き当たるまで しっかりと差し込みます。
- 3. 電源を入れ、紙送りキーを押し、ロー ルペーパーを送り込みます。

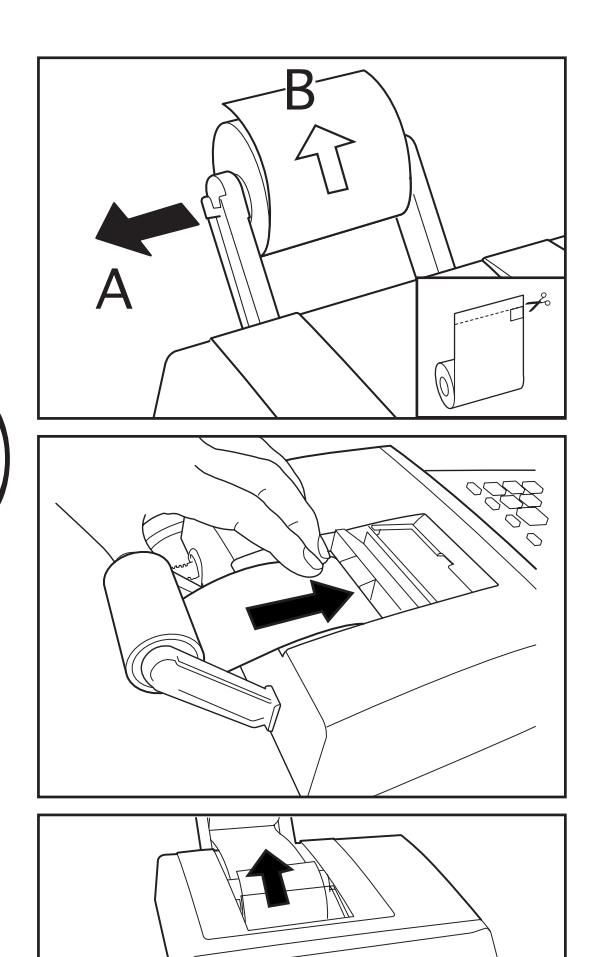

### ご使用前に

- 1)ご使用前には本体裏面の電池ブタから絶縁 テープをとりはずし、本体裏面の RESET スイッチを押してください。
- 2)本体をコンセントに近い場所に置き、AC コードをコンセントに差し込みます。(図①)
- 3)スイッチを入れONの状態にします。(電源 スイッチは本体右側にあります)その後、 「0.」が自動的に表示されます。(図②)

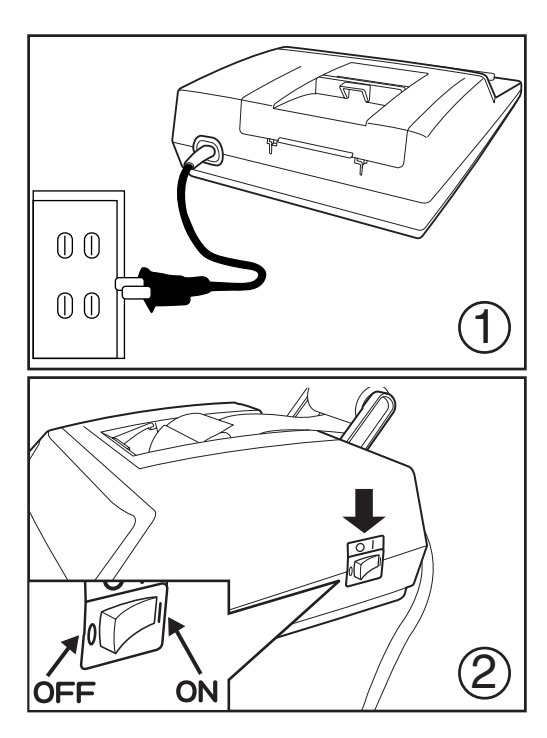

2 計算しましょう

# 小数点位置を指定するには

コ小数点スイッチ  $3210F$ 

乗除算の計算結果と加減算の置数の小数点位置を指定するスイッチです。 小数点方式には次の 3 つがあります。

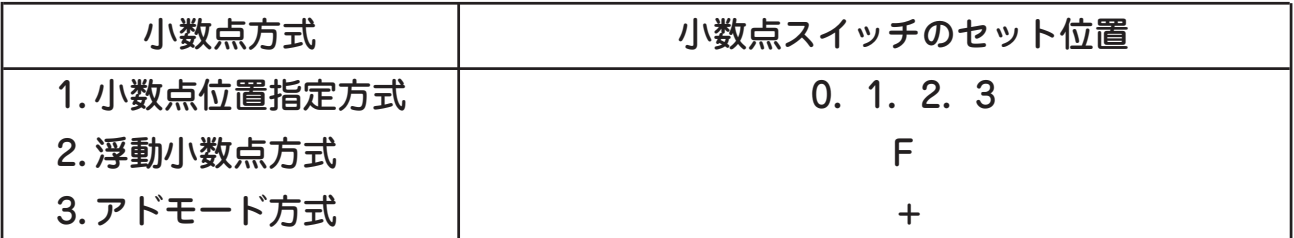

#### $\Box$ 四捨五入スイッチIII

計算結果を求めるときに、指定した小数点の次の桁を四捨五入(5/4)、また は切り捨て( )指定をするスイッチです。

例 1)  $5 \div 9 = 0.556$ 

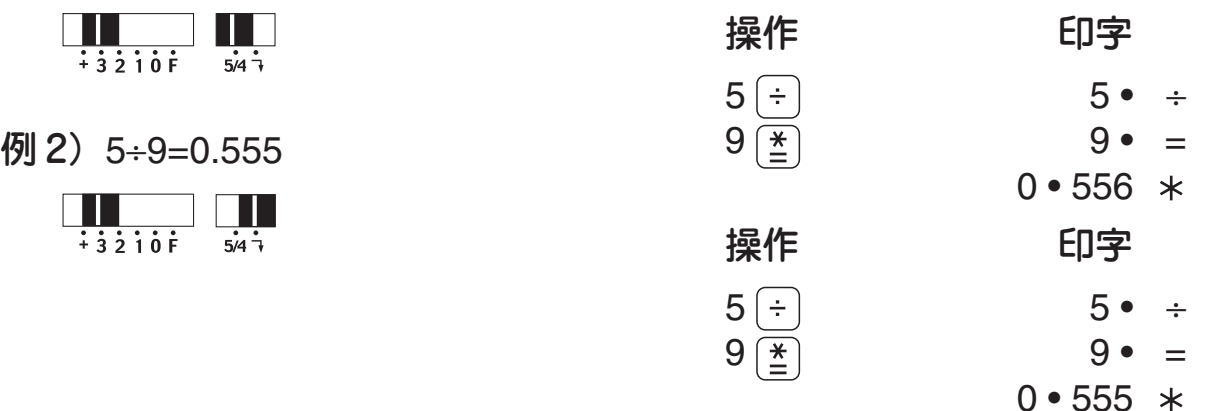

#### 1. 小数点位置指定方式

■■ 整数桁の部分のみ表示、印字します。  $\overline{1}$   $\overline{2}$   $\overline{10}$   $\overline{6}$ 

 小数点以下指定した桁までの数字を表示、印字します。  $\Box$  iii

 $\frac{1}{2}$ <br>例 1) 1.2345 – 456 = – 454.77 (この場合は 2 桁まで)

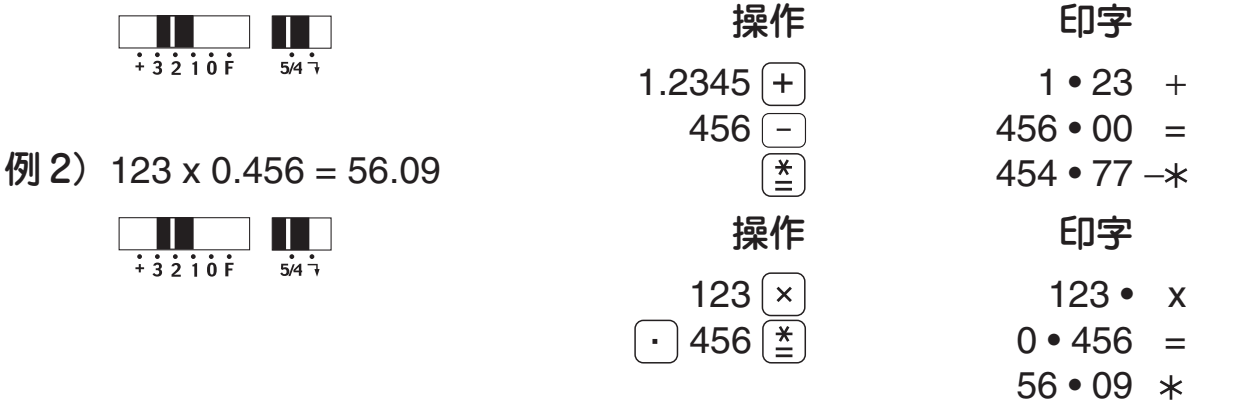

※小数桁だけの数値の場合は小数点の前に[o]キーを押す必要はありません。

#### 2 浮動小数点方式

 12 桁以内の有効数字はすべて印字、表示されます。  $\frac{1}{1}$   $\frac{1}{3}$   $\frac{1}{2}$   $\frac{1}{1}$   $\frac{1}{0}$   $\frac{1}{1}$ 

#### 3. アドモード方式

 加減算の置数の小数点位置を、自動的に小数点以下2桁に指定します。 小数点キーを押す必要がなく、ドル計算などに便利です。

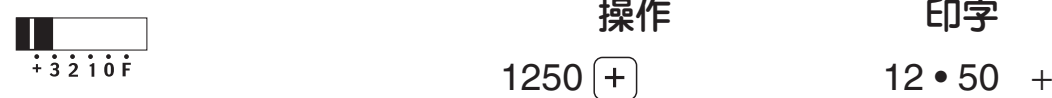

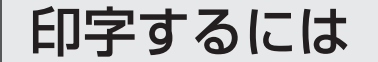

□ プリント ON/OFF スイッチ

演算時に印字を行なうかどうかを指定するスイッチです。次の二種類の指定が できます。

1) 通貨換算時

例)

 「ON」に指定:印字しながら通貨換算を行ないます。 **OFF ON OFF ON**<br>メモリ・プリントJ L通貨換算・プリント

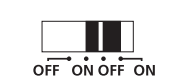

UNULINU 「OFF」に指定:印字をせずに通貨換算を行ないます。

2) その他の演算時

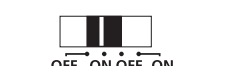

ULLUNE CON」に指定:印字しながら通貨換算以外の演算を行ないます。<br>※モリ·フリント

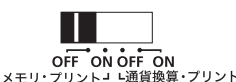

「OFF」に指定:印字をせずに通貨換算以外の演算を行ないます。

### 基本計算をするには

この計算機は加算式なので「5+8-2」のような計算は「5+8+2-1 と操作します。

\*加算式は主に記録式計算機で使われる方法で、伝票計算などに大変便利です。

■加減算

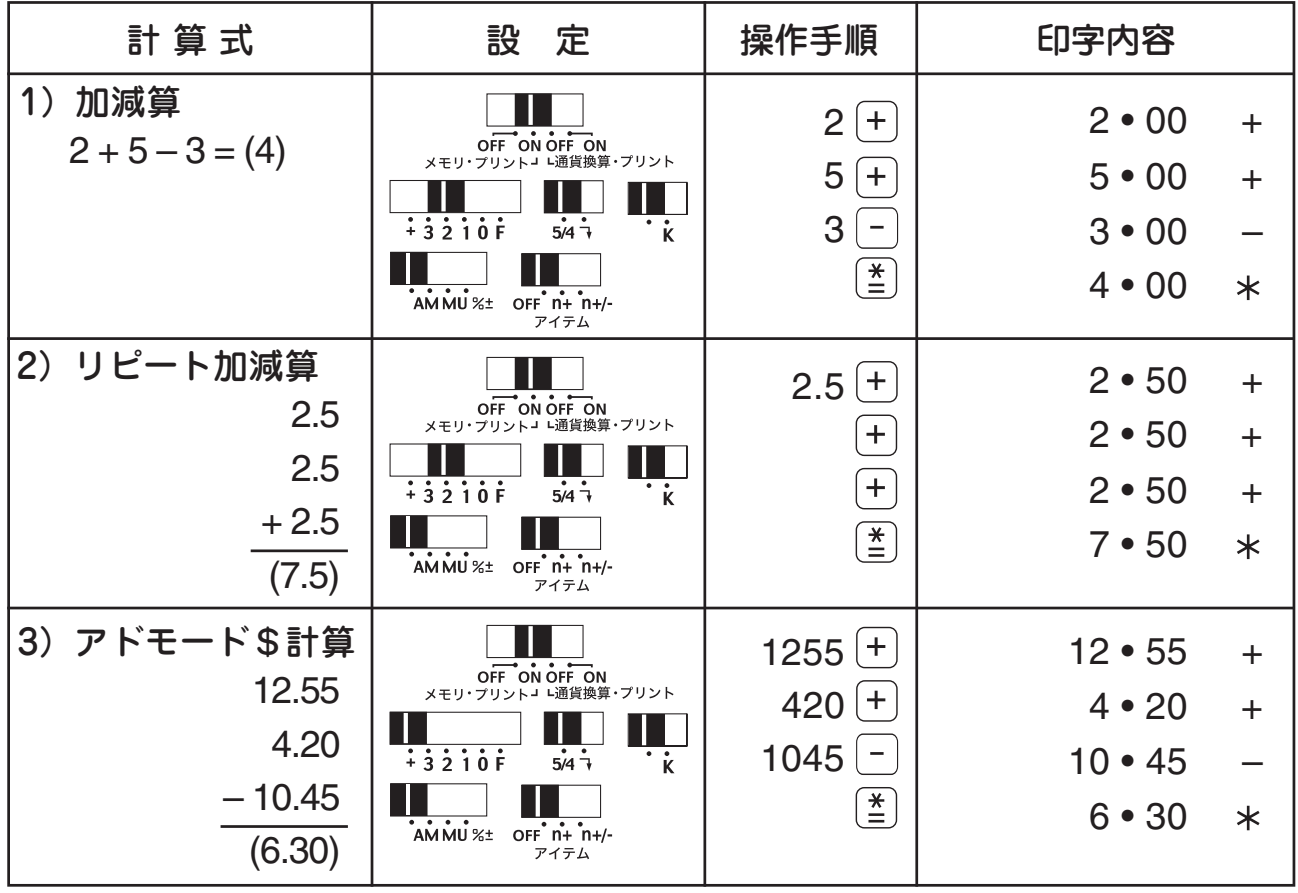

- $[$   $\stackrel{*}{\leq}$  キーを押して、加減算の結果を印字すると、結果を印字したあとで、 ……が印字されます。本書の印字内容では演算途中で印字される以外は省 略しております。
- [ $\stackrel{*}{\leq}$ ] キーで結果を求めた後で置数すると、前の置数は自動的にクリアーされ るので次の計算をする前に ロキーを押す必要はありません。

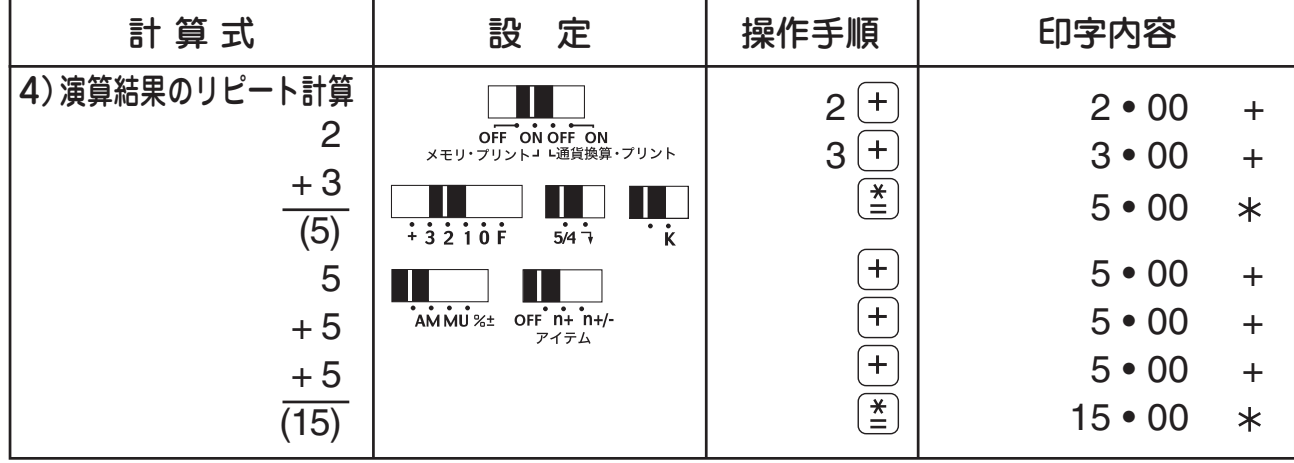

#### ■乗除算

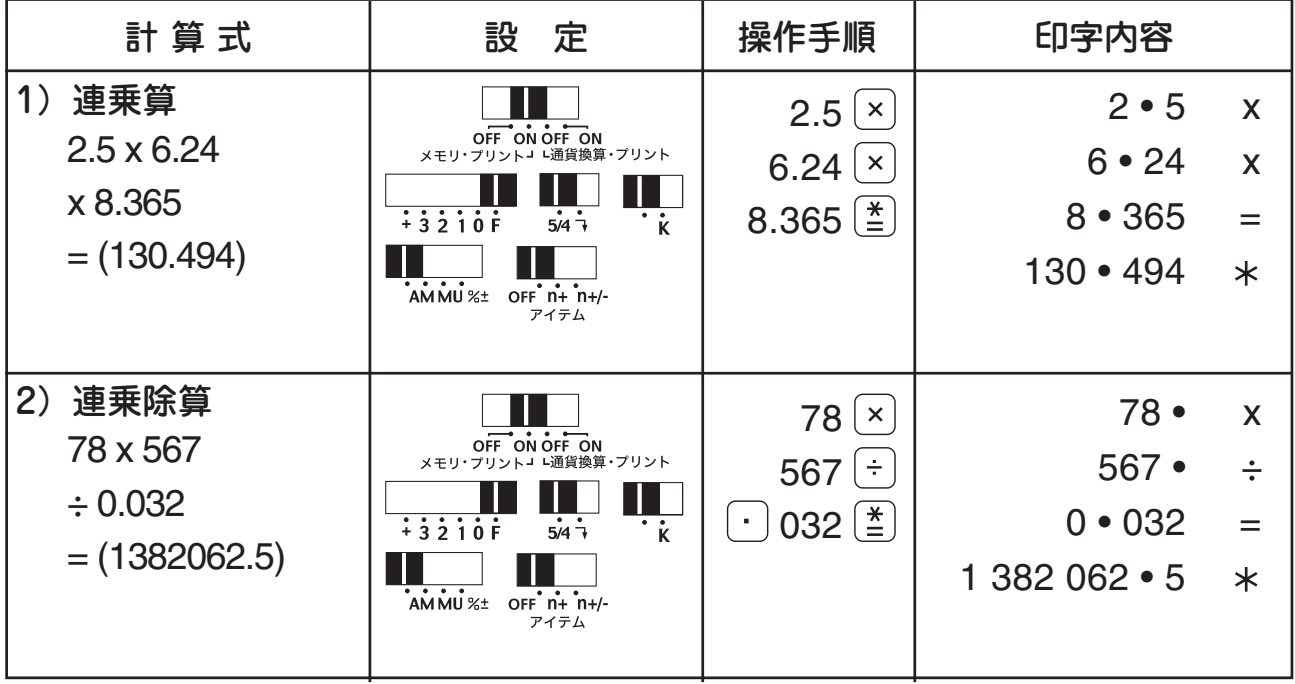

※小数点だけの数値の場合は小数点の前に のキーを押す必要はありません。

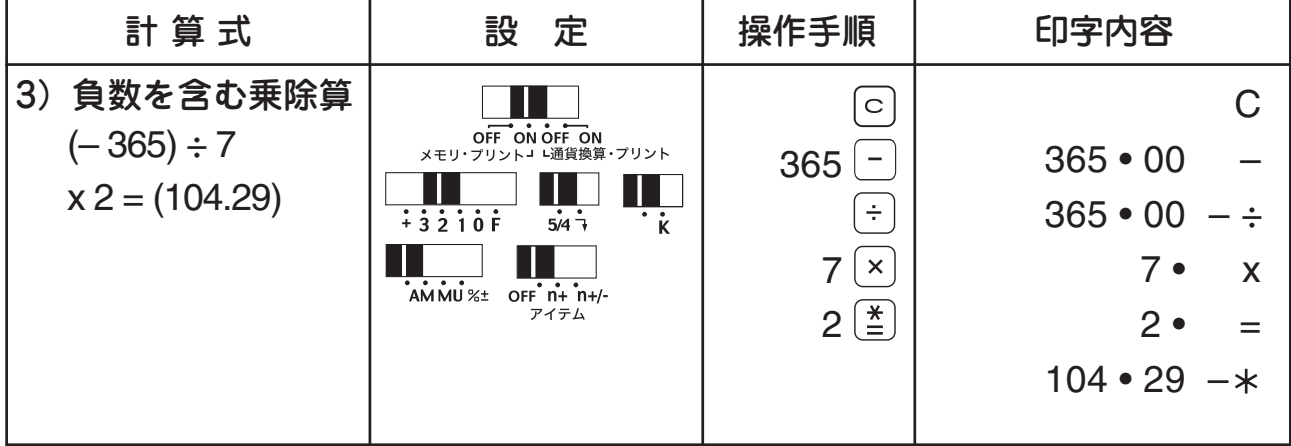

● 乗除算において最初にマイナスの数値を置数する場合は  $\boxed{\circ}$  、置数、  $\boxed{-}$  の 順に操作してください。

#### ■置数訂正について

置数ミスを訂正するときは、置数訂正キー を使用します。ただし、置数以 外のキー(+++)  $\mathbb{E}[\mathbf{X}|\mathbf{X}^{(i)}]$ ) などを押すと、 (cE) キーを押しても、置数の訂正は できません。

例)  $123 (x) 789 ( \div )$  (ce)

キーを押した時点で 123 × 789 という計算が行なわれます ので <sup>○□</sup> キーを押しても 789 および、÷の訂正はできません。

また加減算の際、誤って入力したときには入力した数値と逆の符合のキー(正 数のときは減算キー ––)を押します。

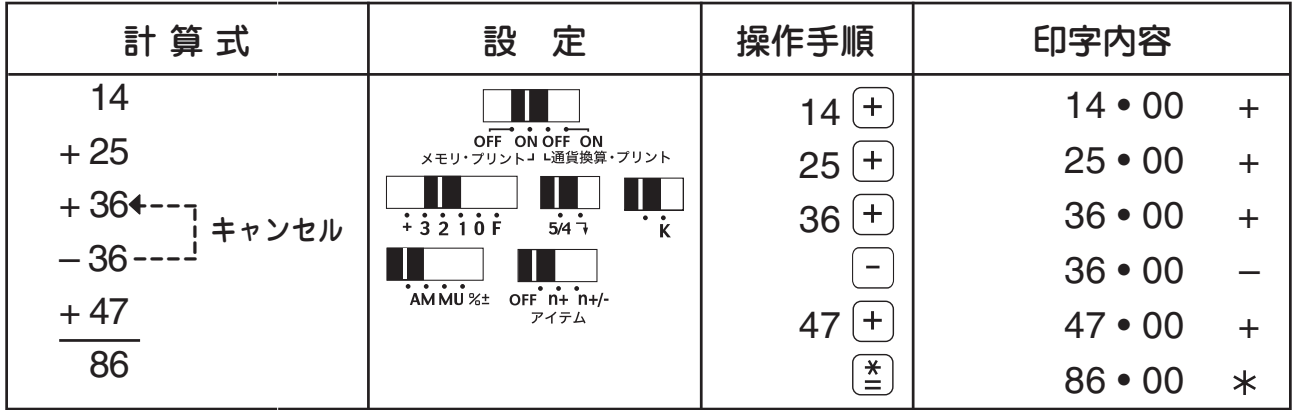

# ■混合計算

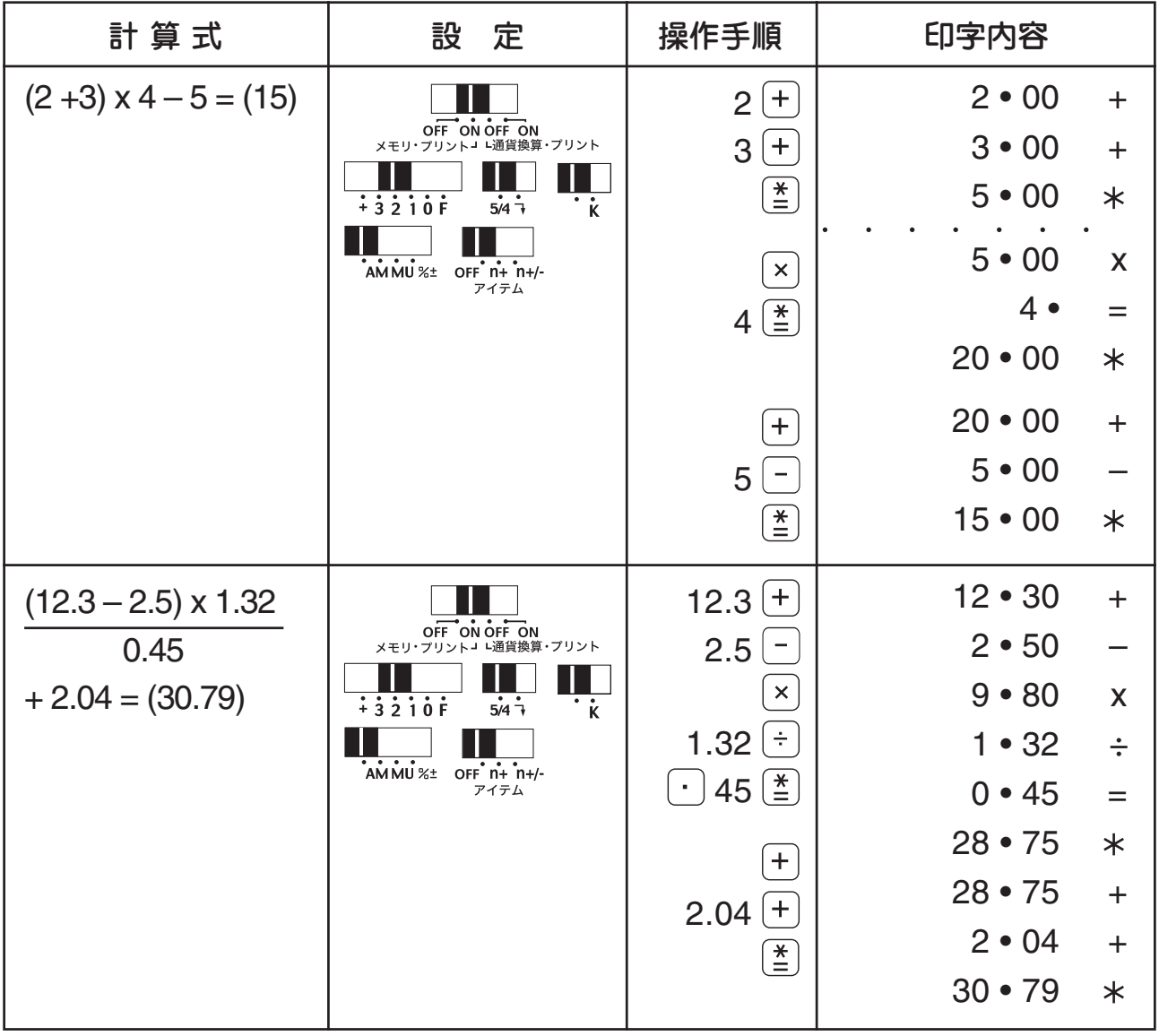

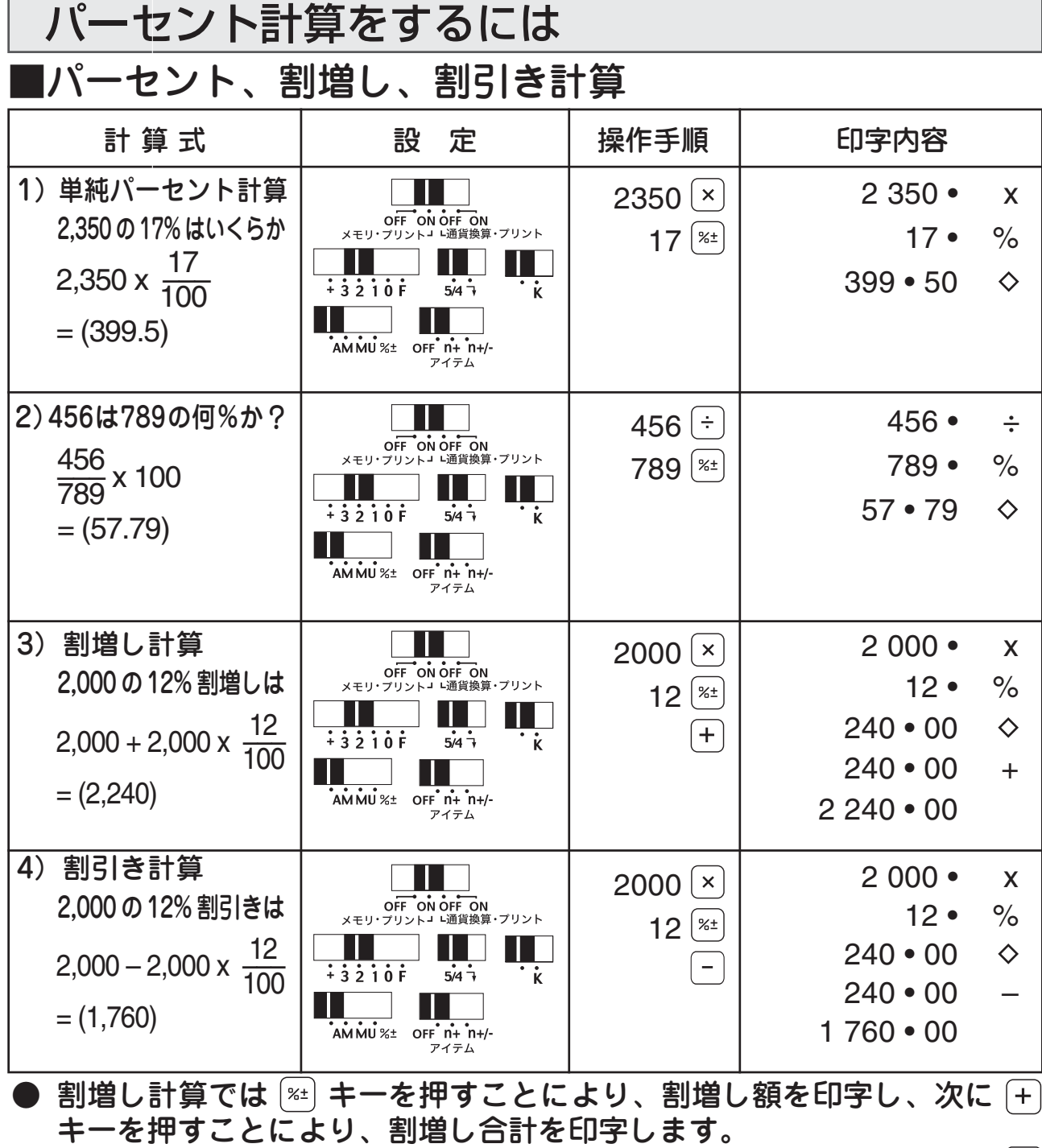

● 割引き計算では 2 キーを押すことにより、割引き額を印字し、次に「 キーを押すことにより割引き合計を印字します。

#### ■増減率計算

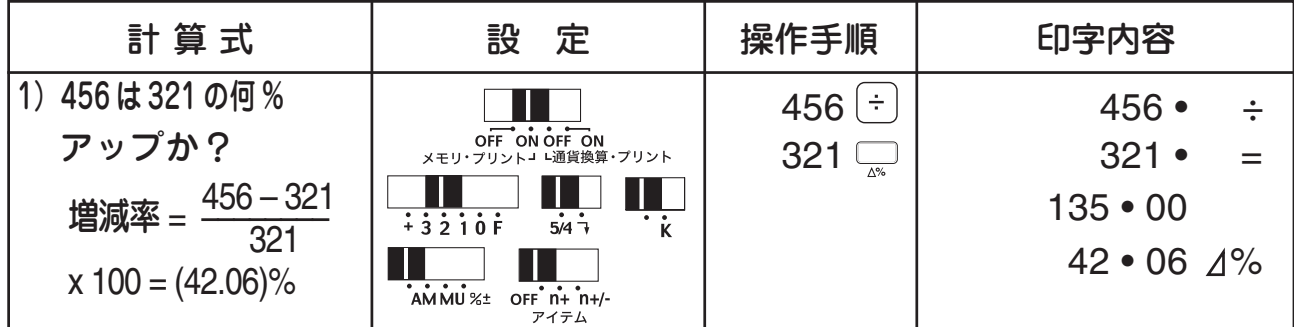

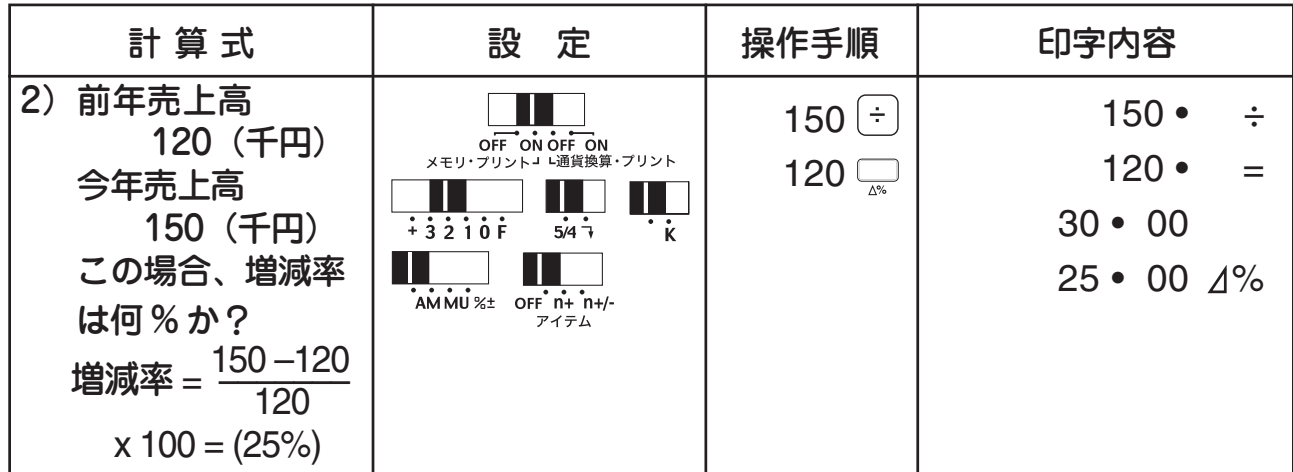

# ■マークアップ、マークダウン計算

例1)2000円の仕入れ値で、売価に対し、マージン20%を得たいときの売価を求める。

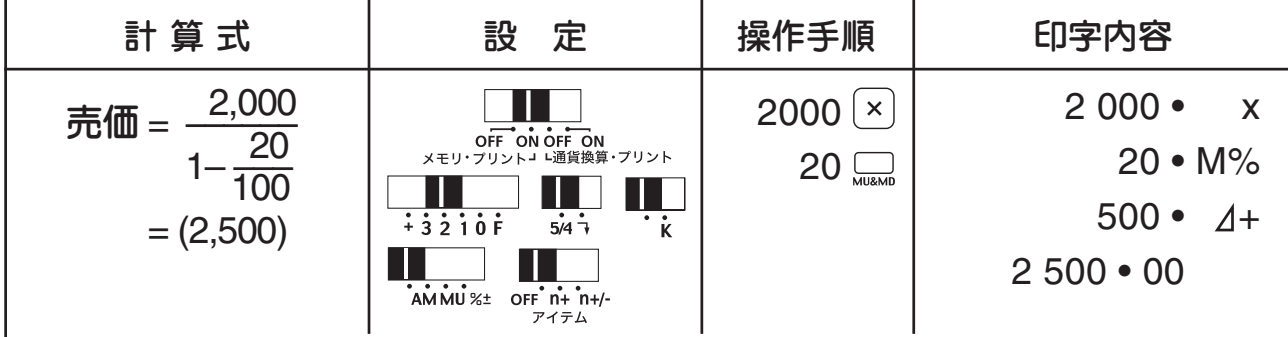

例2)2000円の売価で、仕入れ値に対し、マージン20%を得たいときの仕入れ値を 求める。

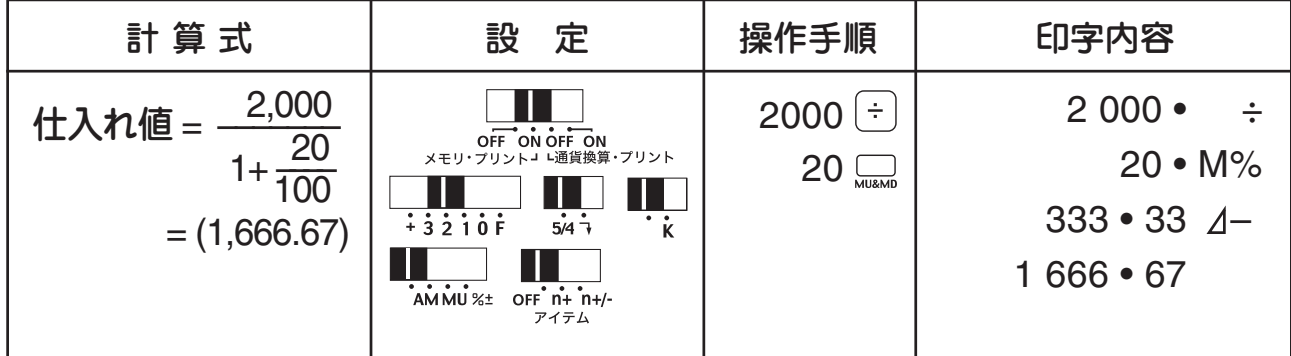

例 3) 今月の売り上げは先月より 12% 増して 456 (千円) になった。 先月の売り上げはいくらか?

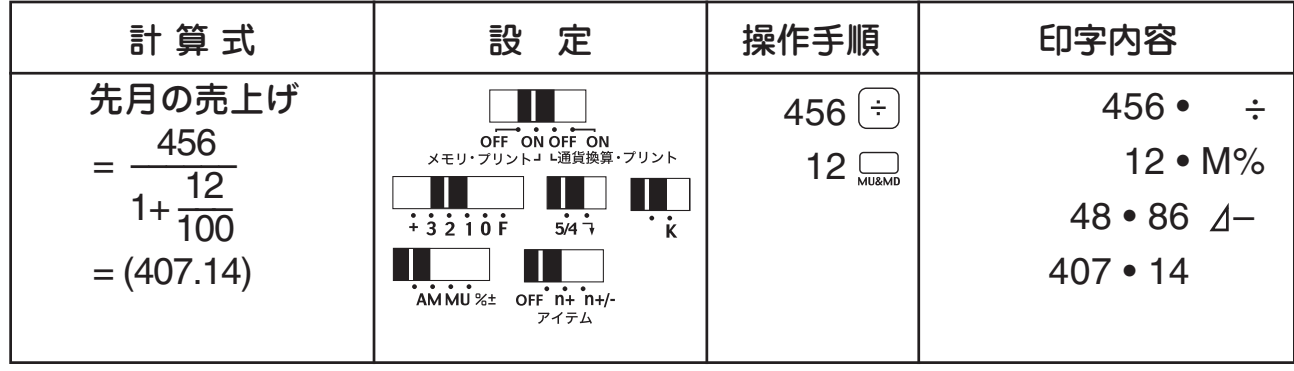

# 定数計算をするには

■定数計算

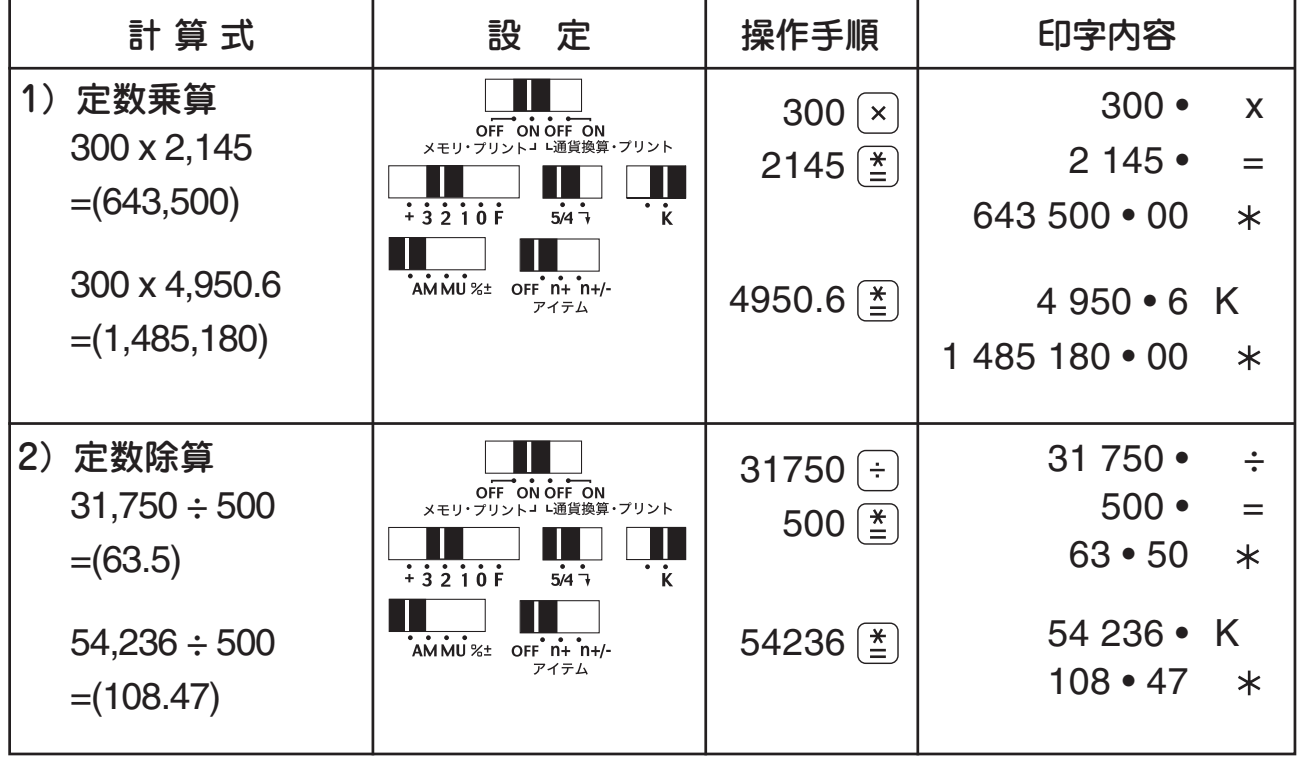

●定数乗算では被乗数、定数除算では除数がそれぞれ自動的に定数となります。 ●定数計算を行なう場合は定数計算スイッチを !! 位置に設定してください。

# ■定数パーセント計算

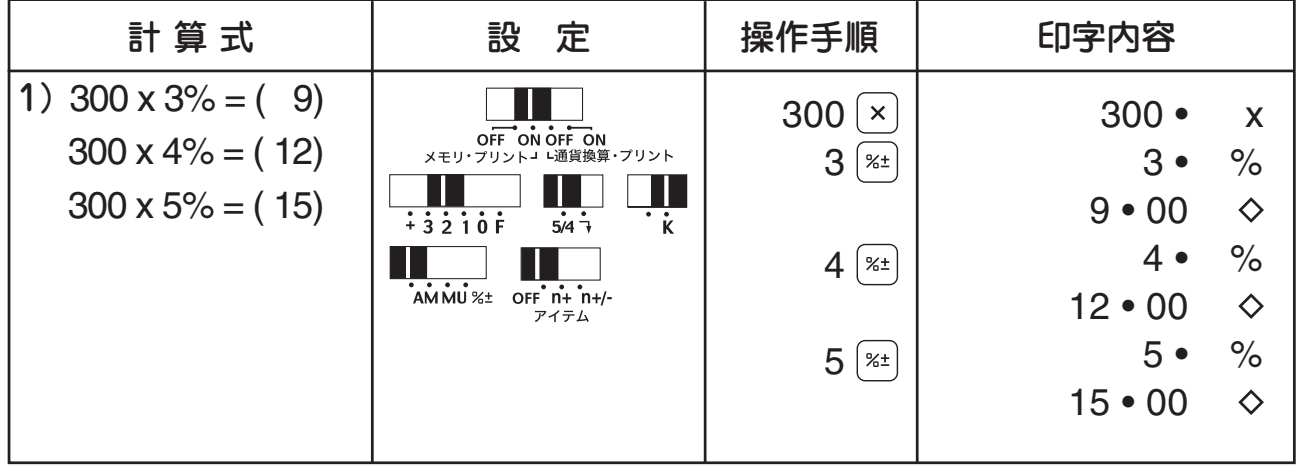

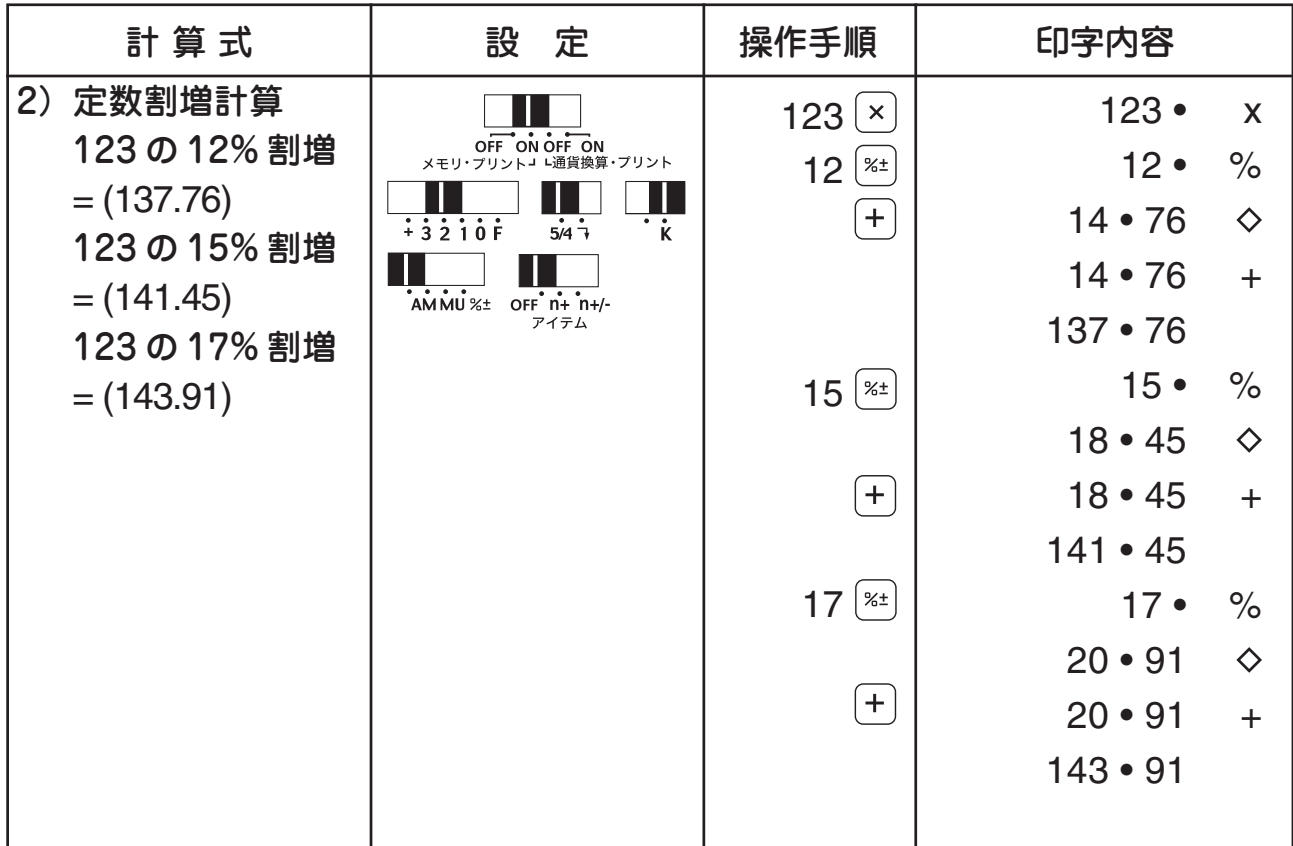

● → → → → → → ここので、割増し、割引き計算を行なった後でも定数計算は続 けられます。

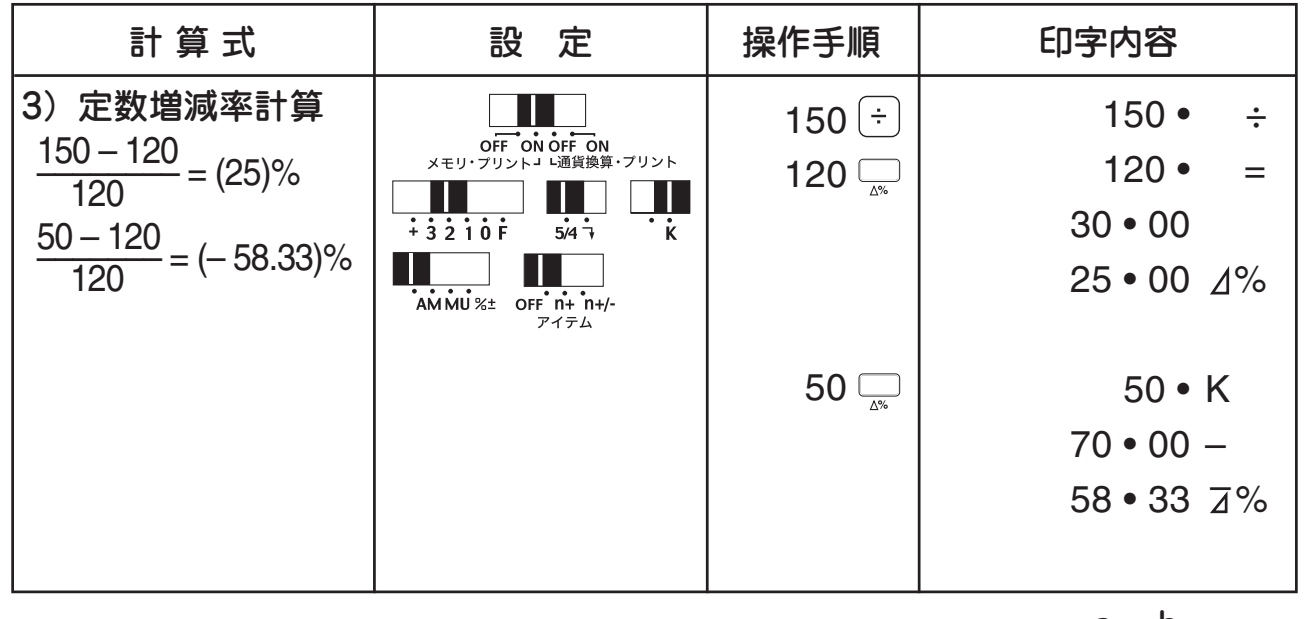

● a  $[\div]$  b  $\Box$  の操作で増減額(a – b)を印字し、続いて増減率 一一 × 100 を印字します。 a – b b

# 累乗・逆数計算をするには

■累乗計算

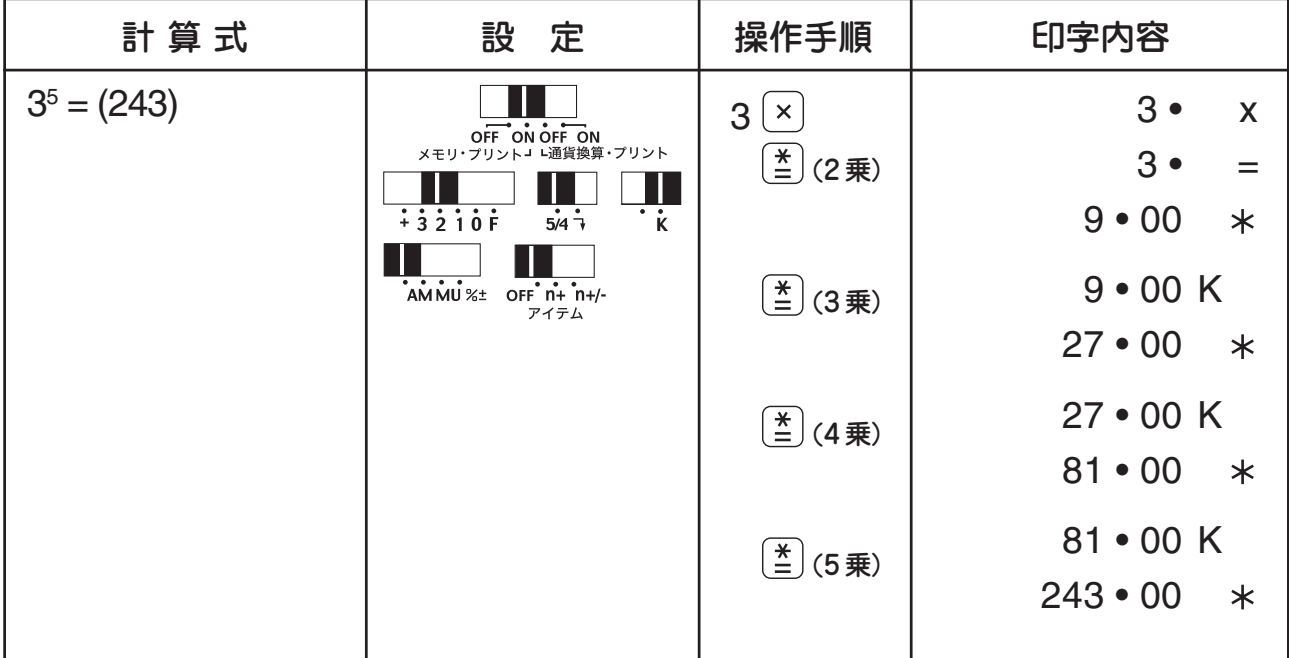

#### ■逆数計算

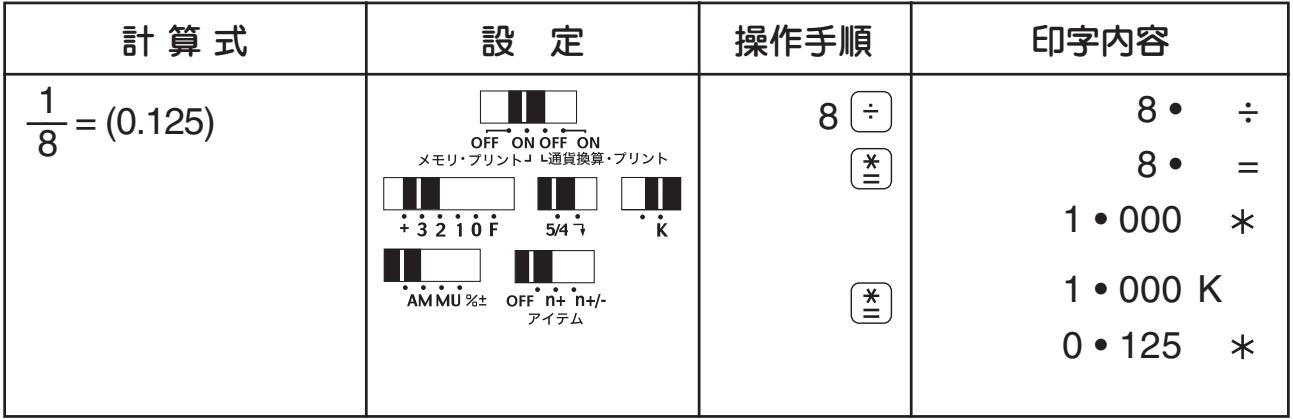

● 累乗計算では <<  $\left(\frac{x}{2}\right)$  キーを (n - 1) 回押すことにより n 乗が得られます。

● n →  $(\frac{1}{2}|\frac{x}{2}|)^2$ と操作することにより逆数1 / n が得られます。

● 累乗·逆数計算を行なう場合は、定数計算スイッチを !! 位置に設定して ください。

メモリ計算をするには

メモリ計算を行なう際には、プリントON/OFFスイッチを「ON」または「OFF」 にセットしてください。

**RIE** ULLUNING For on off on and FON」に指定:印字しながらメモリ計算を行ないます。<br>メモリ·フリント 『通貨集』・フリント 「OFF」に指定:印字をせずにメモリ計算を行ないます。 H. OFF ON OFF ON<br>メモリ・プリントコ L通貨換算・プリント

□メモリプラス/イコールキー 乗除算の結果を求め、自動的にメモリに累積・保存するときに使用します。 また表示されている数値をメモリに累積・保存することもできます。 □メモリマイナス/イコールキー 乗除算の結果を求め、自動的にメモリから減算するときに使用します。 また表示されている数値をメモリから引くこともできます。 □サブトータルリコールメモリキー メモリ内容を呼出すときに使用します。 □トータルリコールメモリキー メモリの内容を呼出して同時にメモリ内容をクリアします。 □自動累積/パーセンテージメモリスイッチ ■  $\frac{1}{2}$ AMMU %<sup>+</sup> ■████░:〔≛〕を押すたびに、数値または、計算結果がメモリへ自動累積されます。<br>- ^^^'''\*\*

:メモリを使ったマークアップ、マークダウン計算を行なうときにセットします。 :メモリを使った割増し、割引き計算を行なうときにセットします。 

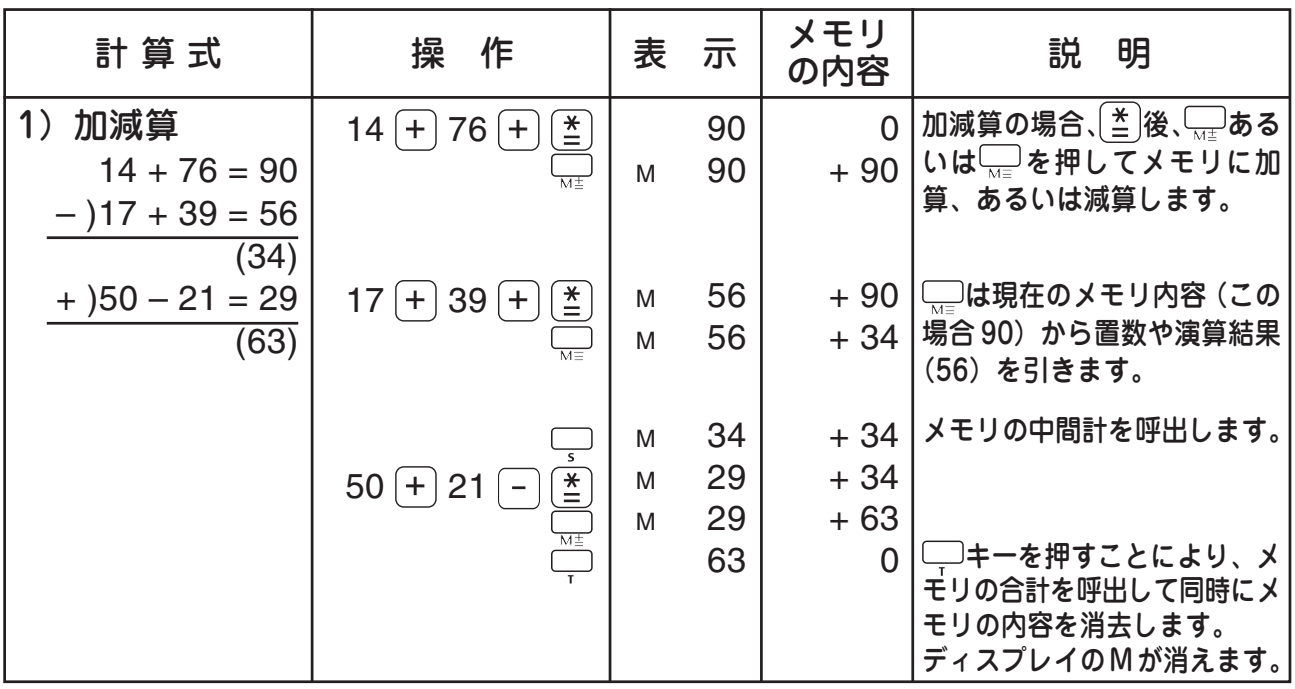

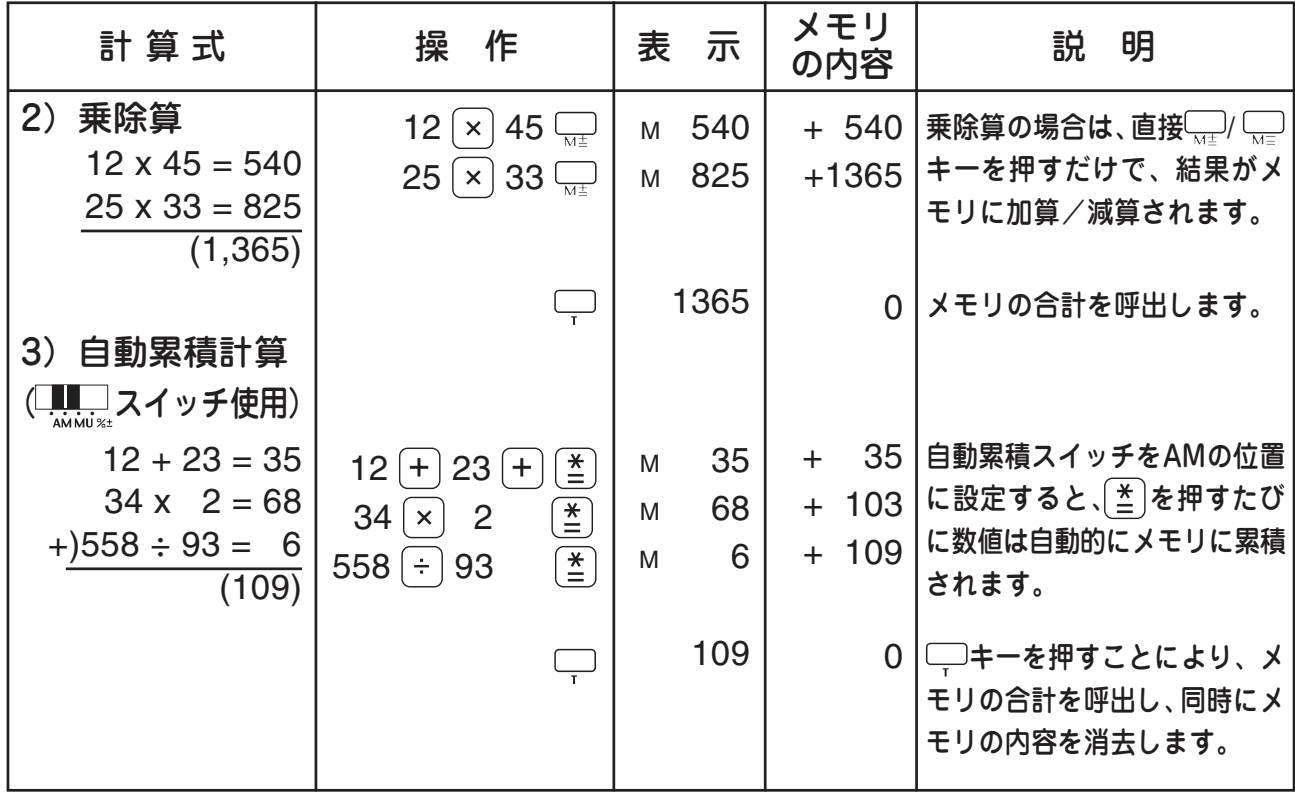

# ■メモリを使った計算

計算を始める前に、必ず – キーを押してメモリの内容をクリアしてください。

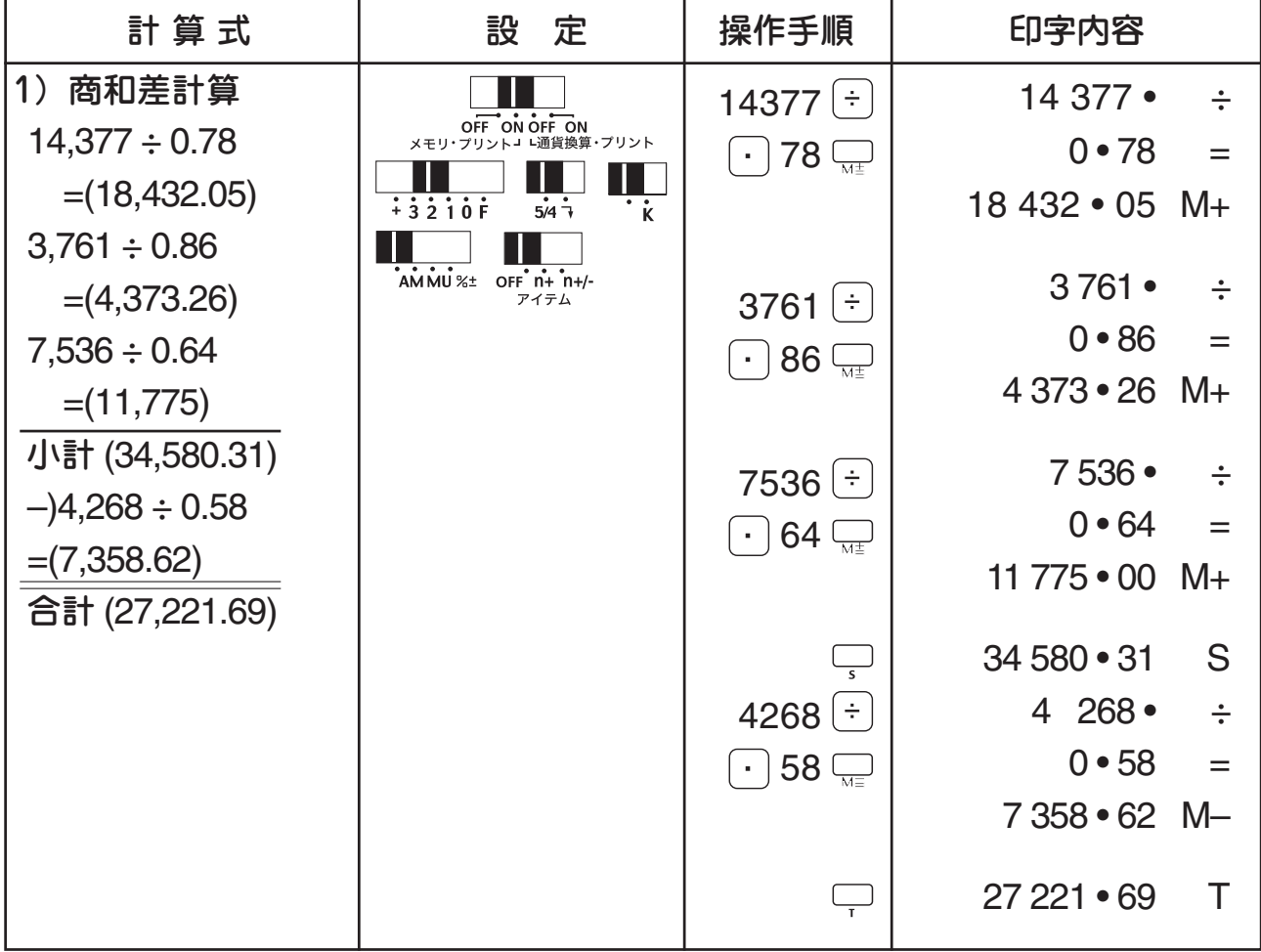

#### 2)積和差計算

「定価 1,000 円の薬を 15% 引きで 2 個、定価 600 円のハンカチを 20% 引きで 3 枚、 定価450円のノートを30%引きで4冊買い1万円出すと、おつりはいくらになるか」

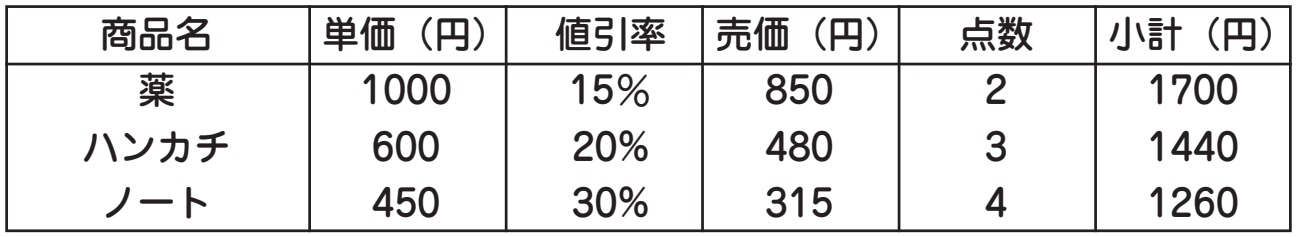

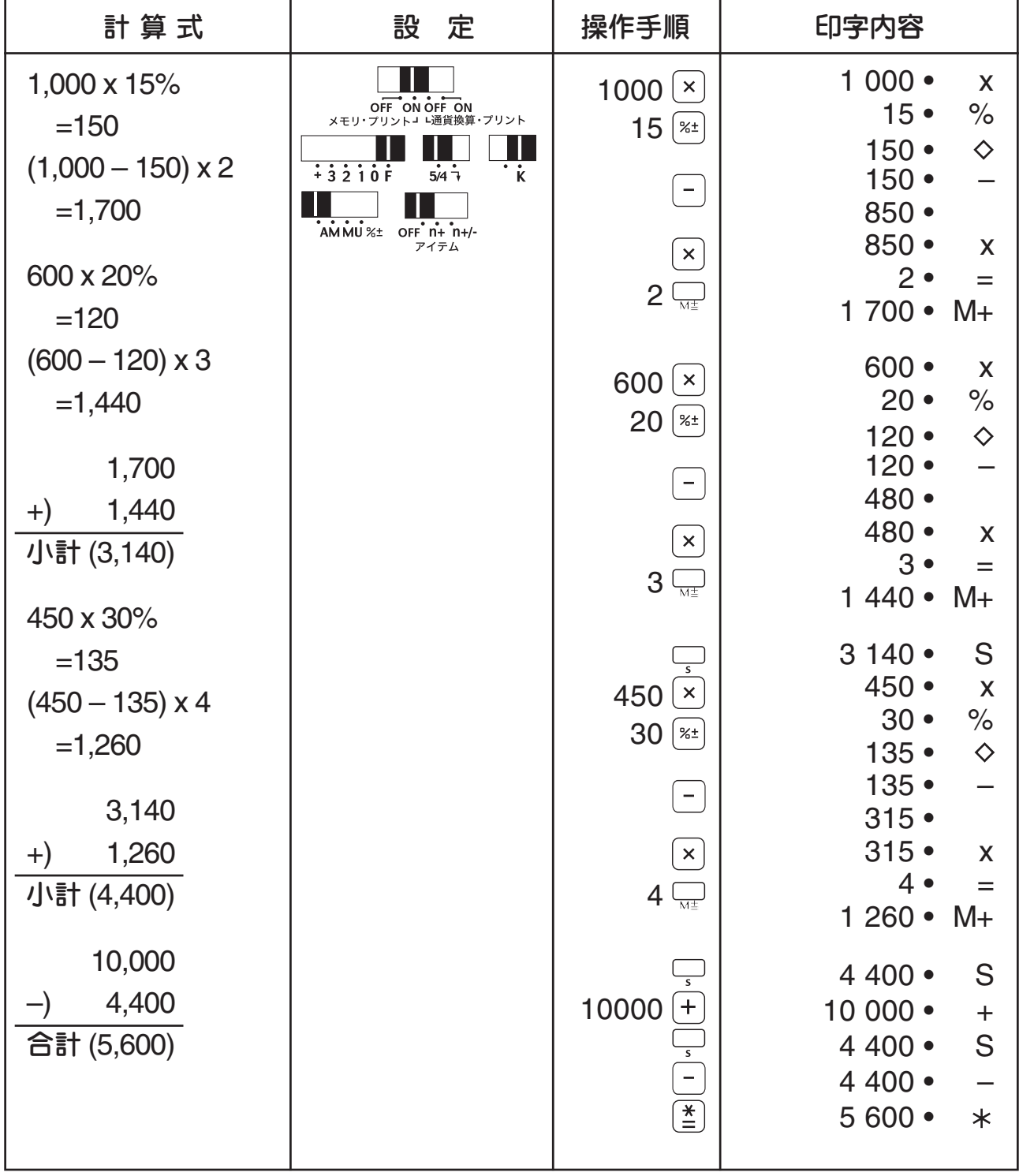

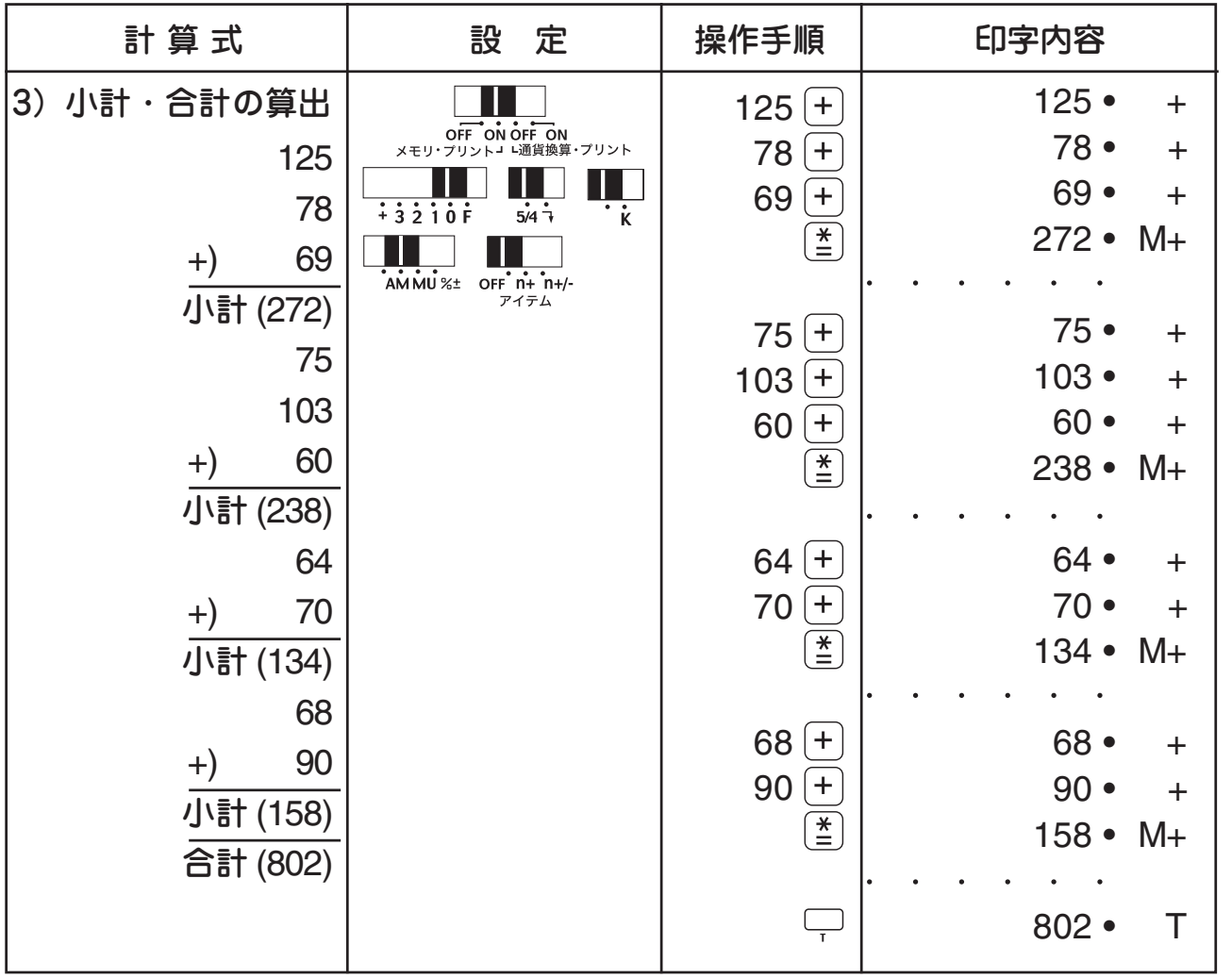

■メモリを使ったマークアップ/マークダウン計算をするには 本機はメモリ機能を使ったマークアップ/マークダウン計算をすることができます。 1. 自動累積/パーセンテージメモリスイッチを └──████ にセットします。

- 2.売価(マークアップ計算)や仕入れ値(マークダウン計算)を決める際のマー ジンを入力します。例えば、20%のマージンを得たいときは、20 と入力して ください。
- 3. マークアップ計算をするときは、 ├── キーを押し、仕入れ値を入力します。 マークダウン計算をするときは、 キーを押し、売価を入力します。
- 4. [ $\frac{x}{n}$ ] キーを押します。2で入力したマージンに基づいた新しい値段が求められ ます。

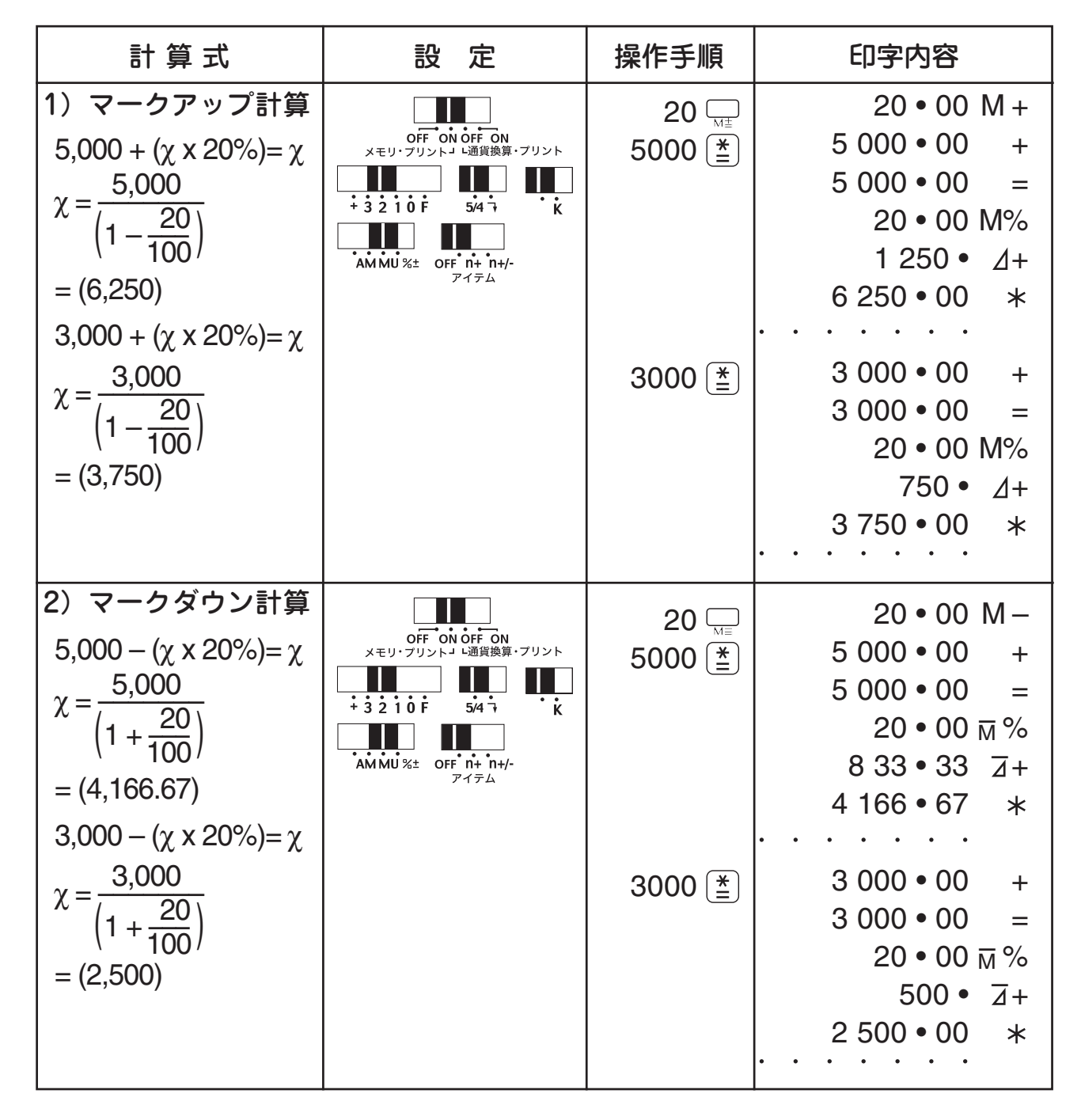

#### ■メモリを使った割増し、割引き計算をするには

本機は、メモリに一定の割合(%)を記憶させ、それを使って、割増し、割引き計算 を簡単に行なうことができます。例えば、メモリに消費税率(5%)を記憶させてお くと、ワンタッチで何度でも、消費税を含んだ支払い額を求めることができます。

- 1. 自動累積/パーセンテージメモリスイッチを ——▌ にセットします。
- 2.割増し率、割引き率を入力します。例えば、5%の割増し額を求めるときは5と入 力してください。
- $3.$ 結果に $5\%$ の割増しをするときは、 $\overline{\phantom{a}}$ を、結果から $5\%$ の割引をするときは $\overline{\phantom{a}}$ を押してください。
- 4.  $\left[\frac{\breve{\bm{z}}}{m}\right]$ キーを押します。2 で入力した割合(5%)の割増し、または、割引を行ない、 新しい結果が求められます。

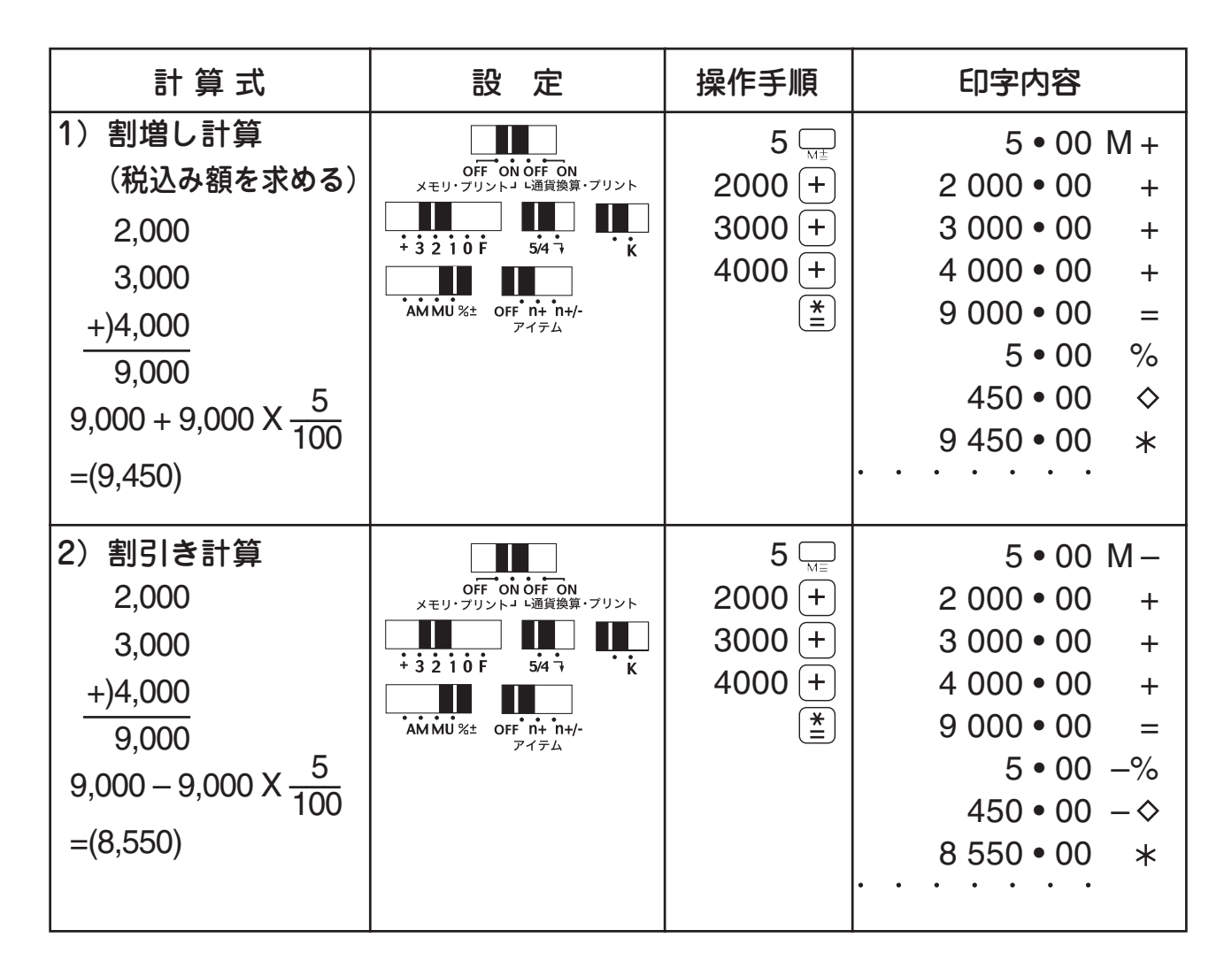

#### 通貨換算をするには

通貨換算を行なう際には、プリントON/OFFスイッチを「ON」または「OFF」 にセットしてください。

111 「ON」に指定:印字しながら通貨換算を行ないます。  $OFF$  ON OFF ON<br>  $Y = U \cdot TU Y L J$ 

**The Co**  「OFF」に指定:印字をせずに通貨換算を行ないます。  $OFF ON OF F ON$ <br>  $Y = 11.711 \times k + 1.171$ 

□ 設定キー

通貨換算レートを設定するときに使用します。

 $\Box$ 基本通貨(L)キー $\overleftrightarrow{\hspace{1cm}}$ 

通貨換算を行なう際に、このキーが基本通貨(換算レートは1)となります。(L = Local の略。印字では「L」と表示されます。)

□ 通貨 1(C1)、通貨 2(C2)キー

設定したい換算レートを、各キーに1つずつ設定できます。(C=Conversion の略。印字では「C1」「C2」と印字されます。)

●小数点位置の指定について

基本通貨を 1 として、2 つの異なる換算レート(通貨 1、通貨 2)間の換算を 行なう場合、まず基本通貨へ換算され、それからもう一方の換算レートへと変 換されます。本機では、途中、基本通貨へ換算される際の途中結果に対して小 数点位置の指定ができます。※小数点位置指定は、0(指定無し、全桁表示) ~ 9 桁の範囲で設定可能です。

通貨 1 = 105(円)、通貨 2 = 0.8233(ユーロ)と設定した場合に、15,000 円をユーロに換算します。(小数点スイッチは – …… に設定)

例)小数点位置を「5」に指定した場合(小数点位置「5」で計算)

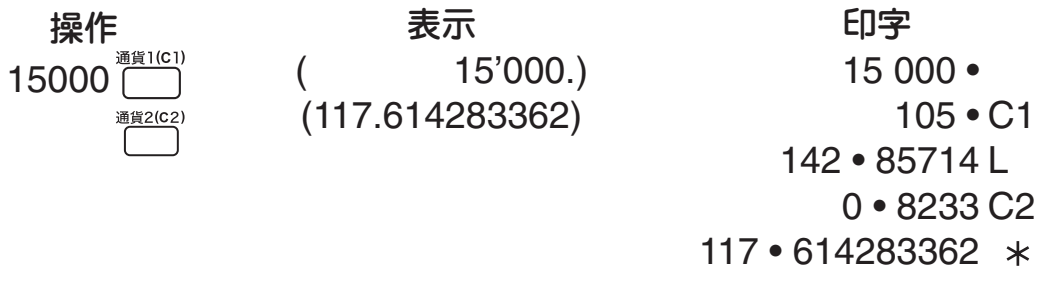

22

■通貨換算

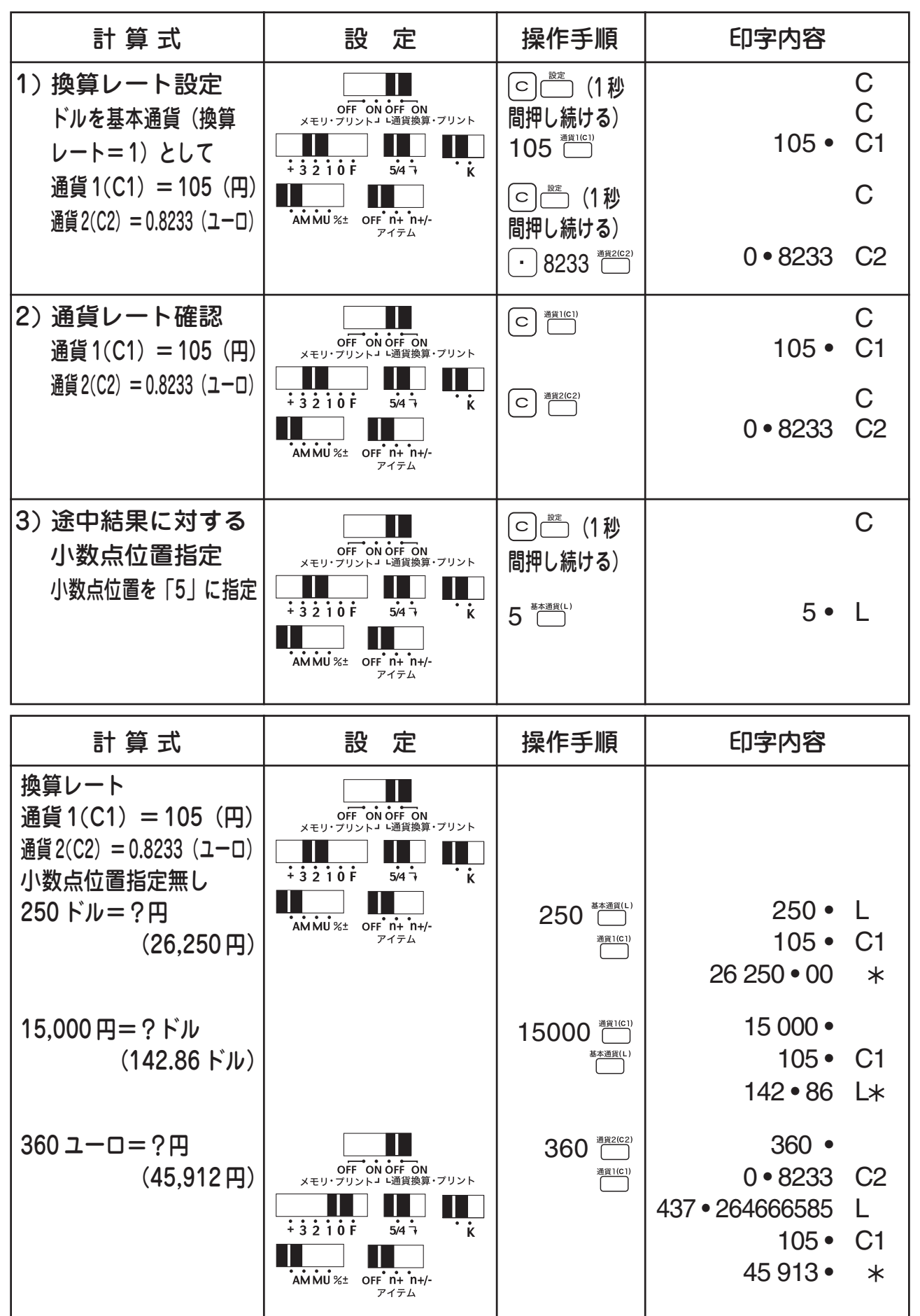

# データ(日付・品名コードなど)・小計の印字や 合計の再印字をするには

□ノンアド・サブトータル・トータルリプリントキー

1. ノンアド機能

計算に直接関係ない数字(日付や整理番号など)を計算の途中で入れるとき に使用します。

2. サブトータル機能

連続計算の中間計を求めるときに使用します。

3. トータルリプリント機能

直前の計算結果を再印字するときに使用します。

#### ■ノンアド機能を使った計算

#### 1)品名コードの印字をする場合

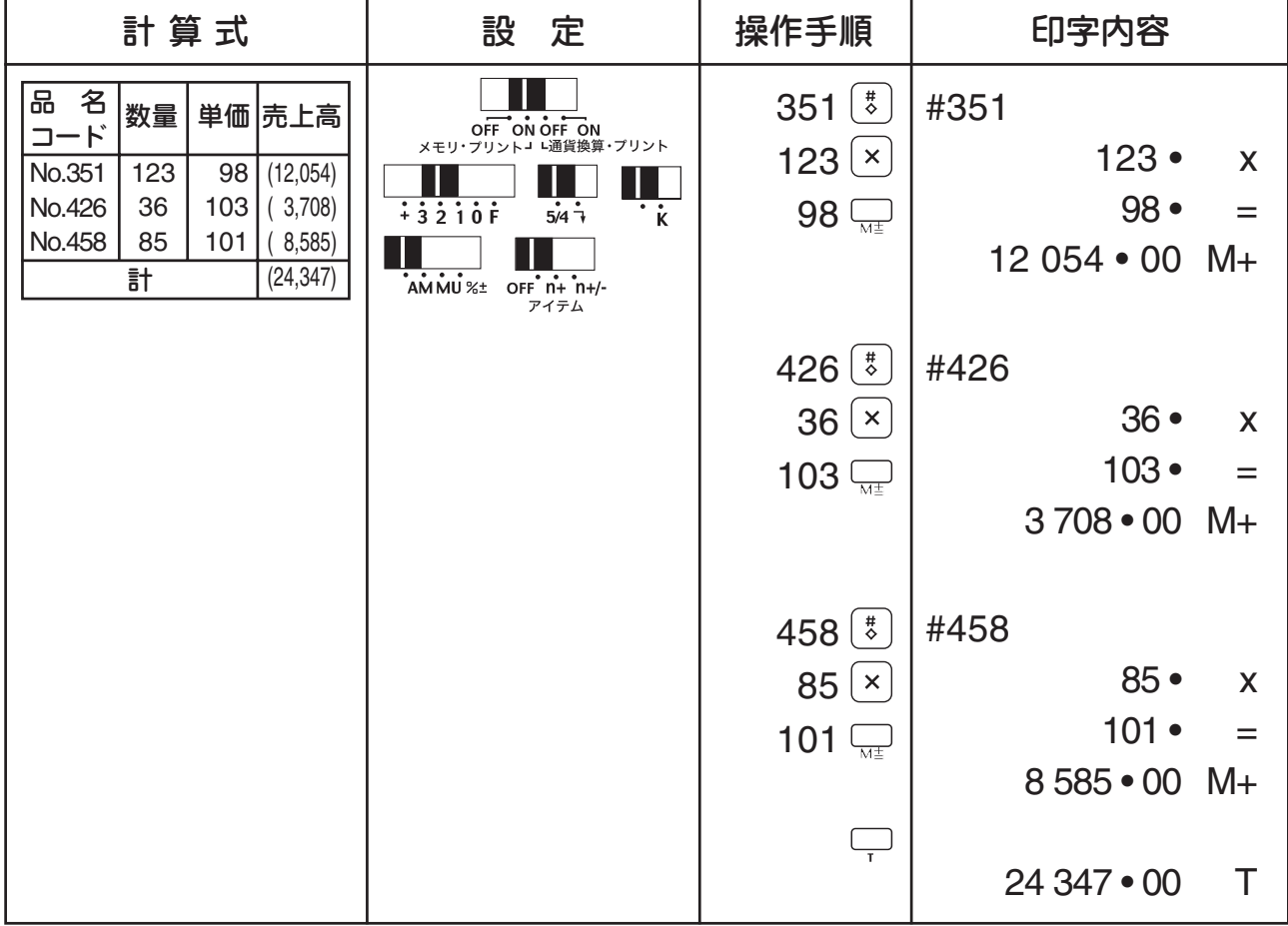

2) 2005 年 6 月 3 日から 5 日までの交通費の精算をする場合(日付け印字)

6 月 3 日 電車賃 160 円 タクシー代 2730 円

6 月 4 日 バス賃 160 円 電車賃 360 円

6 月 5 日 電車賃 210 円 タクシー代 1060 円

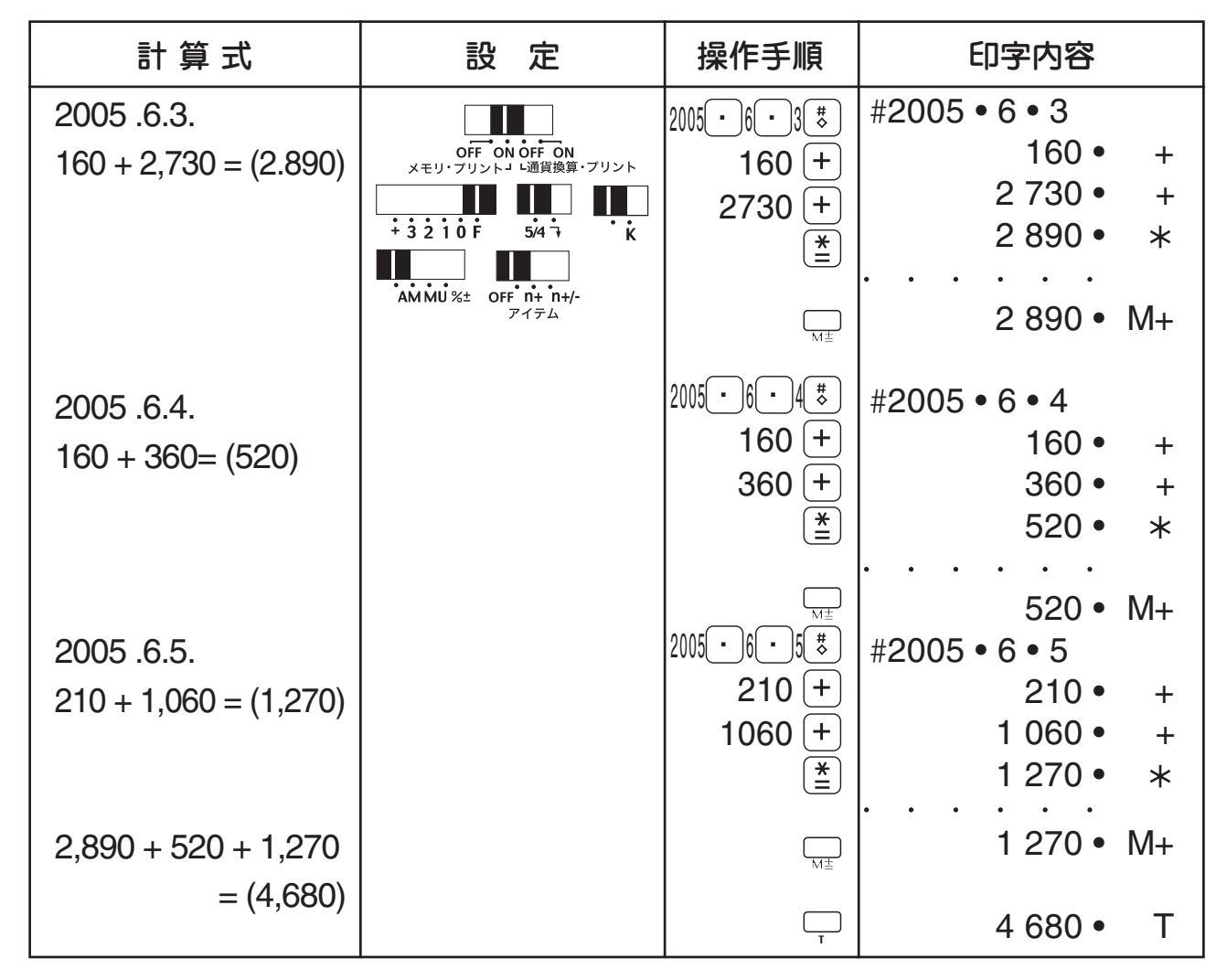

#### ■サブトータル・トータルリプリント機能を使った計算

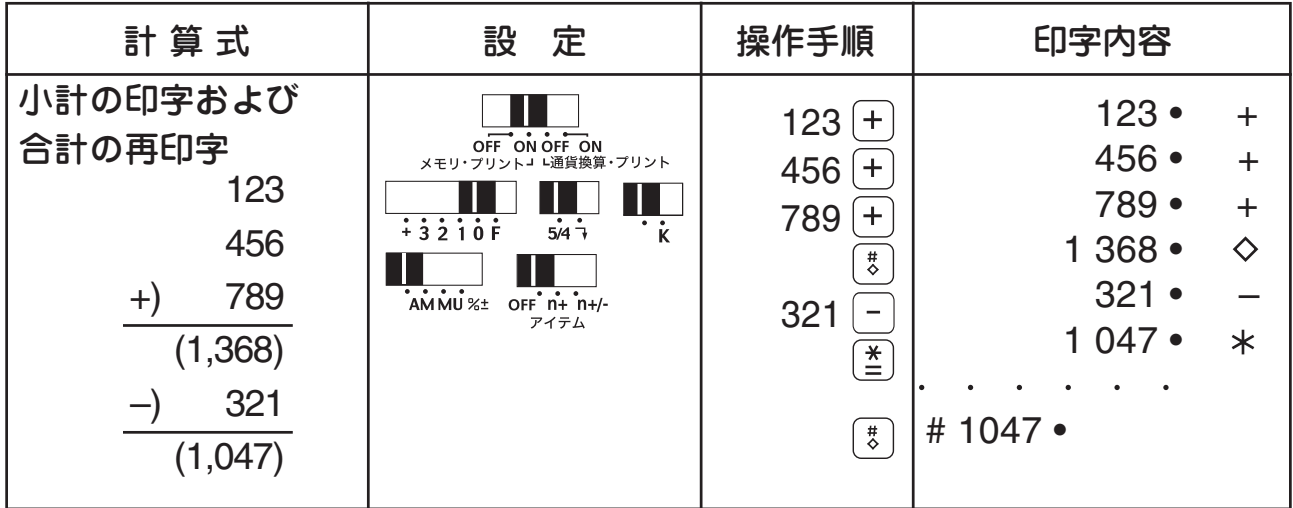

アイテム数をカウントするには

1度に多くのデータをカウントするとき、そのデータ数を確認するために設け られたのがアイテムカウント機能です。データを入力するごとにその数を自動 的に集計するので、整理伝票の集計や、取扱い商品を集計するときなどに便利 です。また、あらかじめ、データ数のわかっているものであれば、集計し忘れ たデータがないかなどのチェックにも役立ちます。

□アイテムカウントスイッチ

- :アイテムカウント機能を使用しないときにセットします。
- :プラスのデータ、マイナスのデータに関係なく、加減算で入力したすべ てのアイテム数を集計するときにセットします。 キキー、 トキーを押し た回数(アイテム数)が自動的に集計されます。
- :加減算で入力したプラスのデータのアイテム数だけを集計するときに セットします。 トキーを押した回数だけが自動的に集計されます。 この位置にセットすると、誤った数値を入力しても簡単に訂正すること ができます。誤入力した後にすぐ、「キーを押してください。誤入力し た数値がクリアされ、アイテム数も元に戻ります。

このアイテム数は集計結果を求めるときに(き) まーを押したとき)印字さ れます。小計を印字するには  $|\tilde{z}|$  キーを、合計を印字するには  $|\check{z}|$  キーを押し ます。

アイテム数はロールペーパーの左端に最大3桁まで印字することができます。

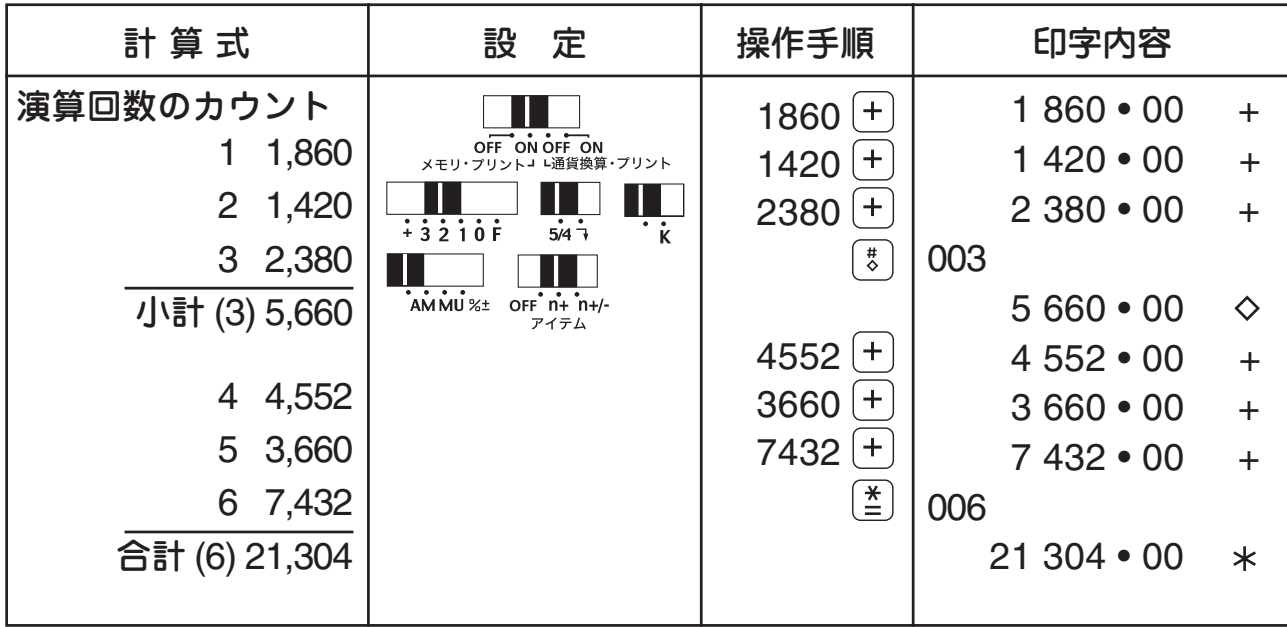

# 応用計算をするには

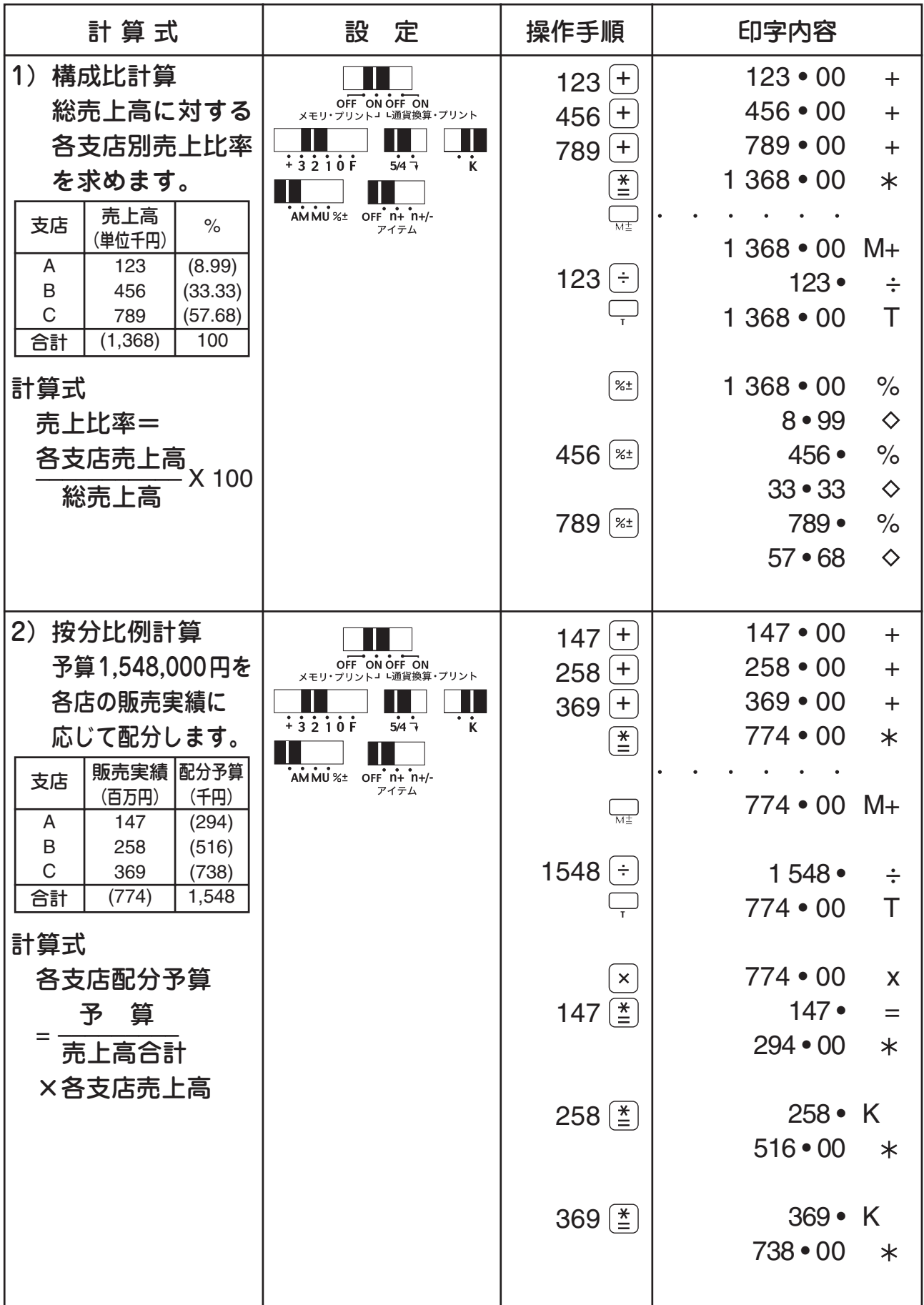

オーバーフロー・エラー

以下の場合はオーバーフロー・エラーとなり、サイン表示桁に ← を表示しま す。オーバーフロー・エラーとなった場合は C キーまたは CE キーを押して オーバーフロー・エラーを解除してから、次の計算を続けてください。なお オーバーフロー・エラーとなってもメモリ内容は保持されます。

■演算結果またはメモリの内容の整数部が12桁を越えた場合 1. 加減算結果またはメモリ内容のオーバーフロー

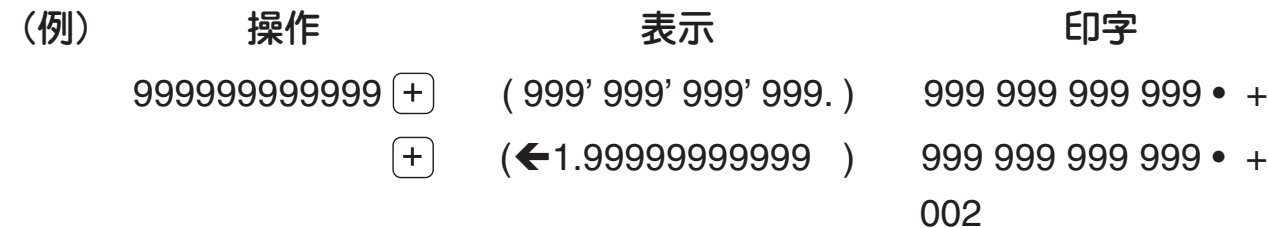

1 • 99999999999E

※小数点が、カットされた整数部の桁数だけ最上位桁からまわり込んだ位置に表示されます 2. 乗除算結果のオーバーフロー

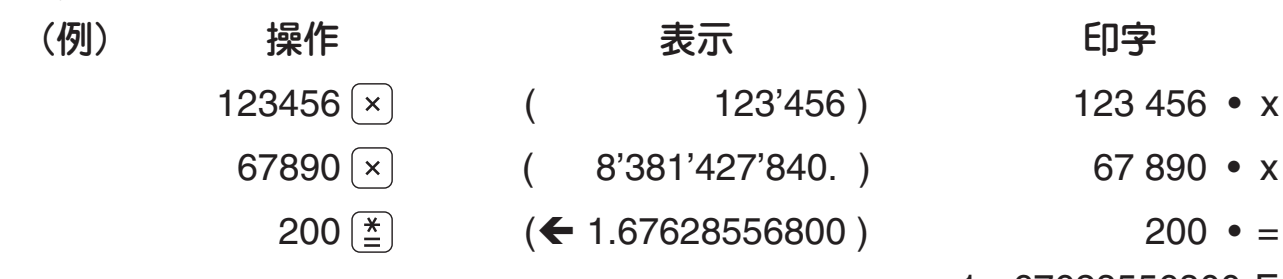

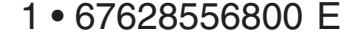

E

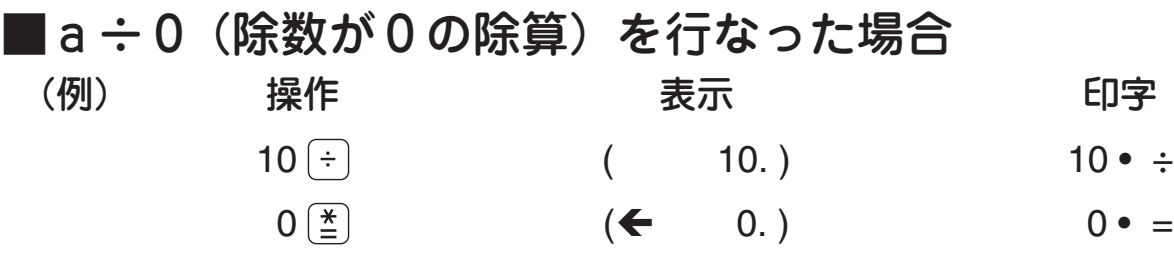

■キー入力バッファオーバーフロー

本機は早いキー操作にも対応できるように、入力バッファレジスタをそなえて います。入力バッファレジスタとは、計算を実行中に数値キーや命令キーが押 されても、計算機がそれらを一時的に覚えていて、順次計算が行なわれる機能 です。バッファレジスタの許容範囲(12 キー分)を越えたときは、オーバー フローとなりますので CE キーを押して解除してください。

# 3 長くお使いいただくためには

# お願いとご注意

- ■次の場所ではご使用にならないで ください。
- ●直射日光や暖房などによって高温 になるところ。
- ●温度変化の激しいところ
- ●湿気、ごみ、ほこりの多いところ

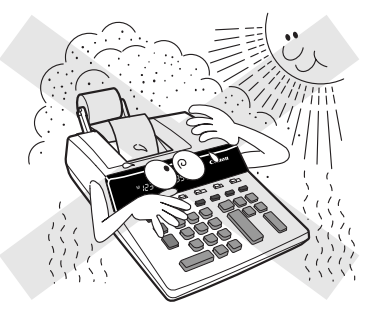

●鉄粉などの多いところ。 プリンタには磁石類を使用してい ますので、クリップなどの金属片 を内部に落とすことのないようご 注意ください。

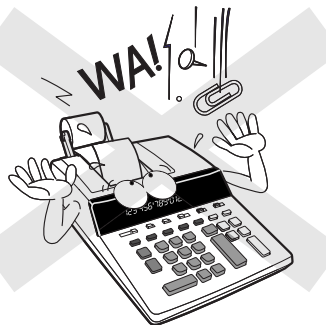

■本体が汚れたときには乾いた柔ら かい布で汚れをふき取ってくださ い。有機溶剤(シンナー、ベンジン) は絶対に使用しないでください。

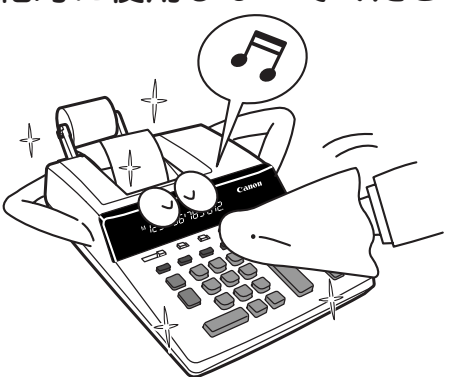

■ロールペーパーが取り付けられて いない状態では印字しないでくだ さい。

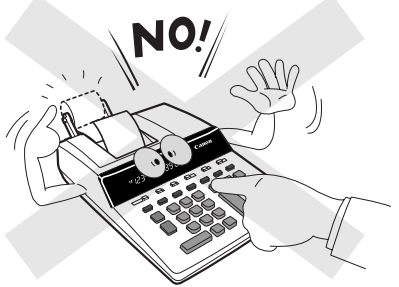

■本機の上、特にプリンタの上には 重いものを置かないでください。

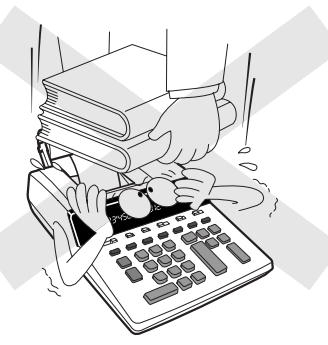

■異常(例:発煙、異臭、異常な音な ど)が生じた場合には、電源プラグ をコンセントから抜いてください。 電源プラグが抜けるようにコンセ ントのまわりには物を置かないで ください。また、電源プラグをコン セントから抜く際には本機の電源 スイッチがオフになっていること をあらかじめご確認ください。

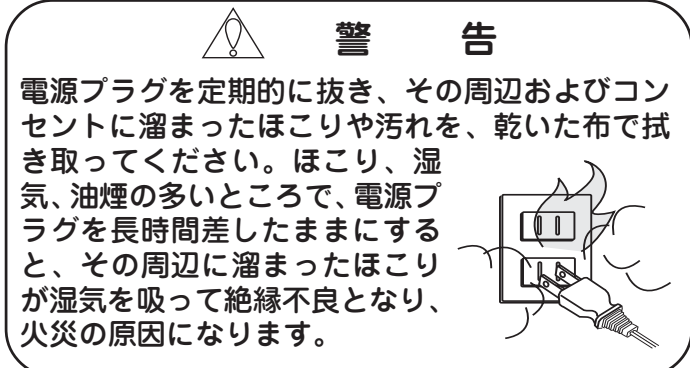

### ロールペーパーを交換するには

使用中のロールペーパーが終端部に達したら、すみやかに新しいロールペー パーと交換してください。終端部に達しても印字を続けたり、ペーパーフィー ドを続けたりすると、紙詰まりやプリンタ故障の原因となります。

1.電源がONになっていることを確認します。 ロールペーパーをペーパー挿入口の手前 でいったん切り、ロールペーパーとプリ ンタを切り放します。

2. かを押してプリンタユニット内に残され た部分を外へ送り出します。

- 3. ペーパーホルダーにロールペーパーを セットします。 なお、ロールペーパーには次の規格のもの を使用してください。 <規格>形式:キヤノンロールペーパー MP-57 紙幅:57mm 外径:70mm
- 4. ロールペーパーの先端をペーパー挿入口 に入れ、先端が突き当たるまで深くしっ かりと差し込みます。 キーを押して、 紙送りをします。

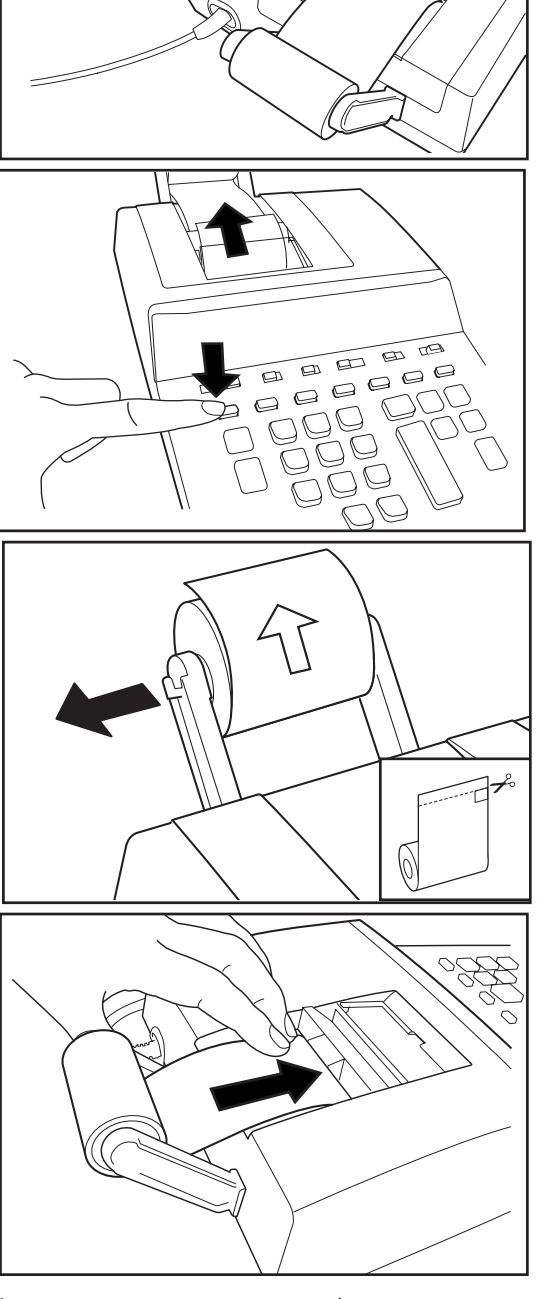

※ロールペーパーは手で無理に引き戻すと故障の原因となることがありますの で、ご注意ください。特にロールペーパー側へ引き戻すことは絶対にお止め ください。

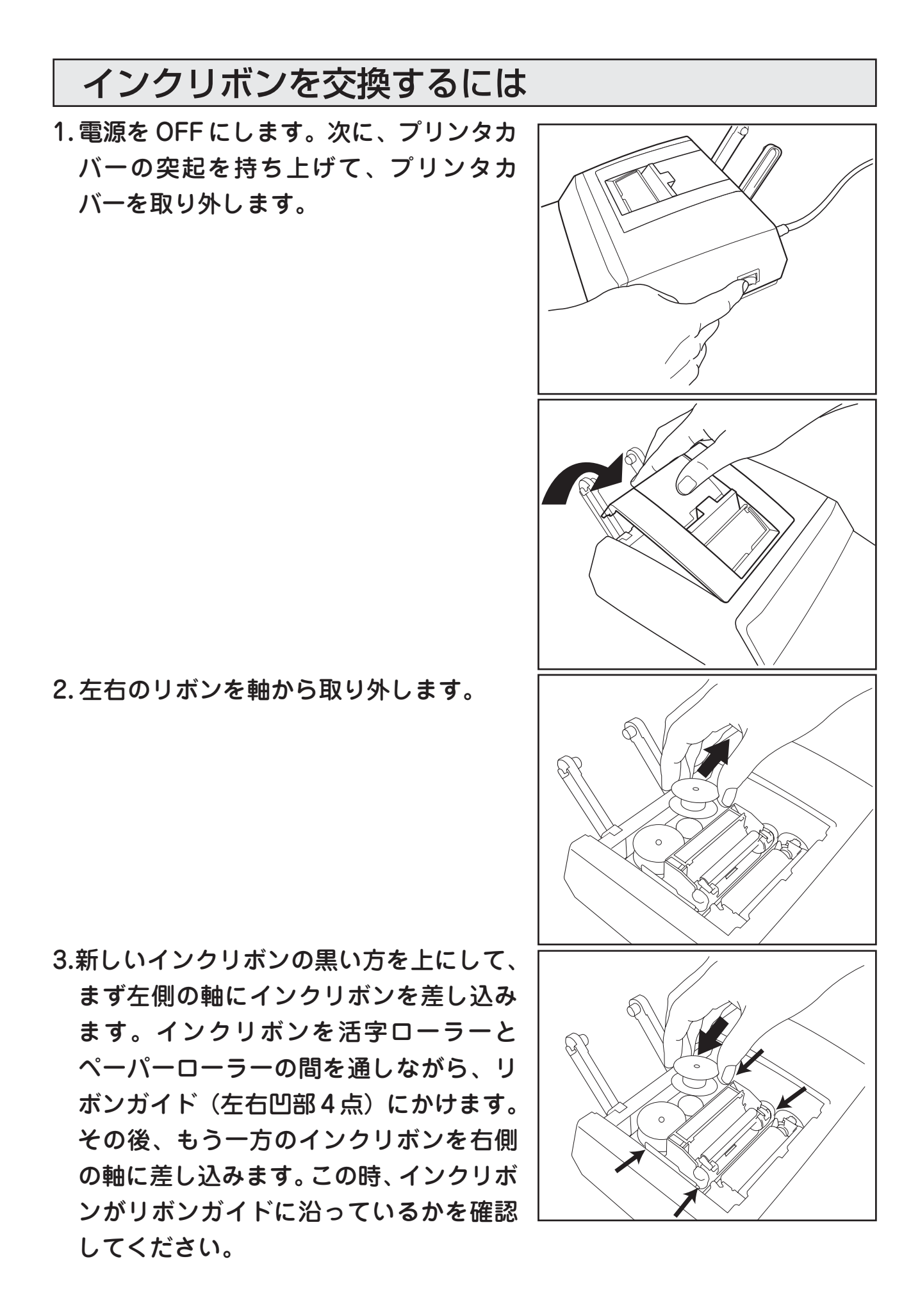

4.インクリボンをはめ終えた後、左のインク リボンを時計方向に回し、インクリボン のたるみをなくします。

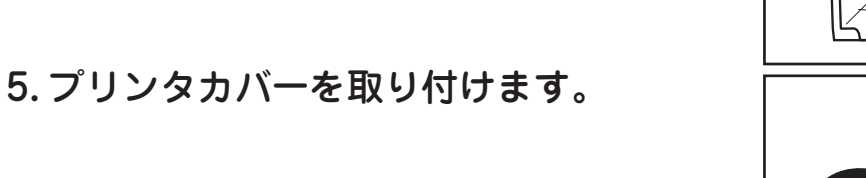

■インクリボンについて インクリボンは、次の規格のものをお求めください。規格外のものをご使用 になると、リボンが破損したり、印字が不鮮明になることがあります。 < 規格 > 形式:キヤノンインクリボン EP102/M310 型 幅 :13 mm 長さ:6 m

鮮明に印字するためには、インクリボンをロールペーパー5~7 巻使用後、もしくは 6ヶ月ごとに交換してください。

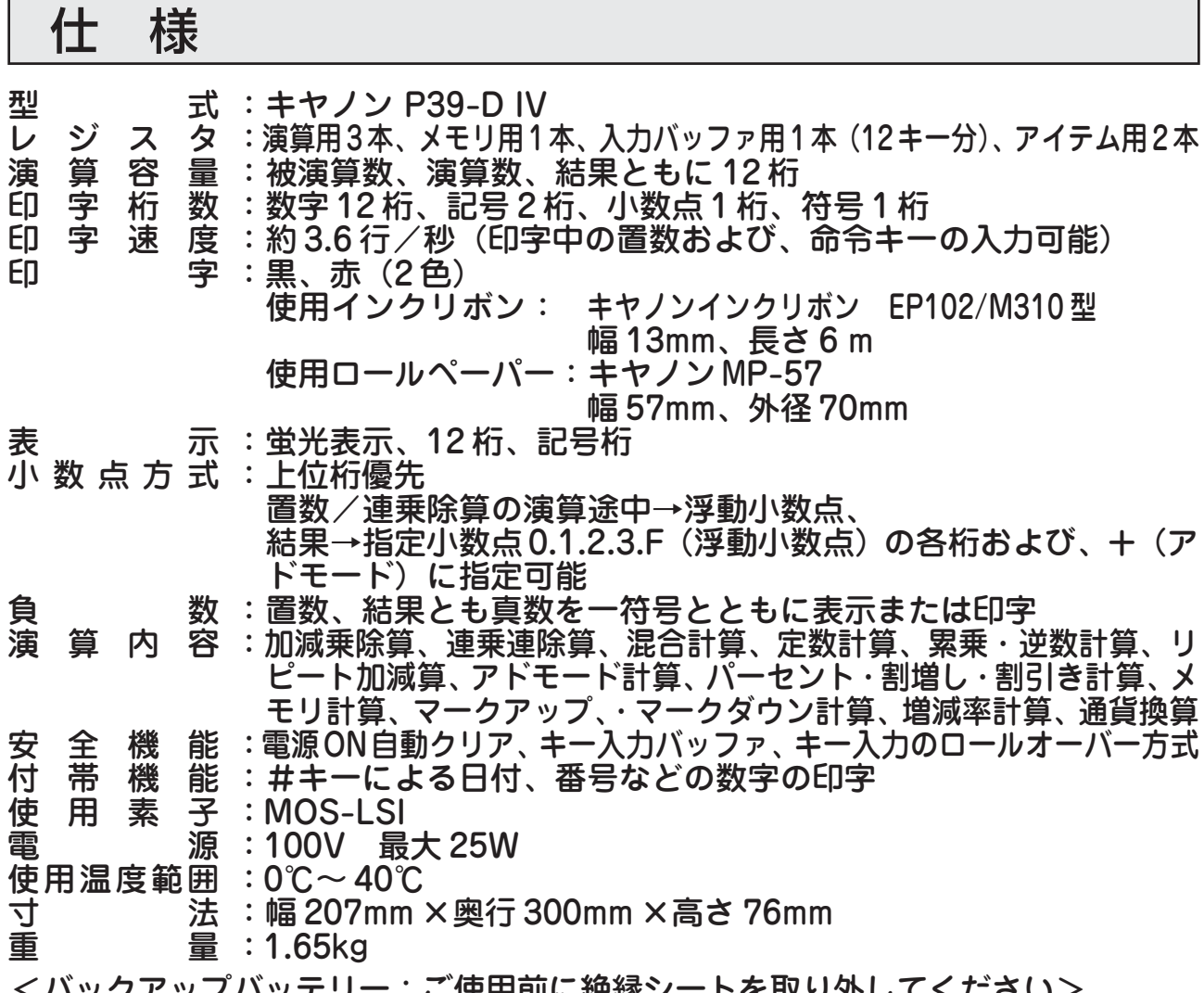

<バックアップバッテリー:ご使用前に絶縁シートを取り外してください> 電源をOFFにしても税率及び換算レートが保持されるよう、本体裏にバックアップ バッテリーが格納されています。

【電池交換】

◆電池:リチウム電池(型番は本体裏面をご覧下さい。)

\*指定以外の電池を使用した場合、電池の破裂や液漏れ等が起こる危険性があるため、 電池は本体裏面に明記されている型番のものをご使用ください。

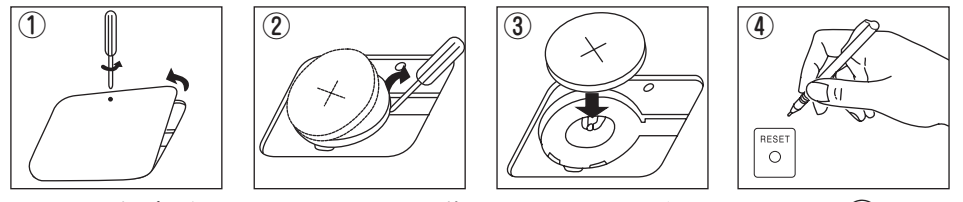

\*電池交換後は、リセット操作を行ってください。(図④)

\*使用済みの電池は、+極と一極をテープで絶縁してから、お住まいの地域の環境法 と廃棄基準に従って廃棄してください。

#### **本体裏面の RESET ボタン**

計算中にすべてのキーが動かなくなる等の異常が発生した場合は、 本体裏面のRESETボタンを先端の細いもので押してください。 \*リセット操作を行なうと税率・換算レートがクリアされる ので、再度設定をおこなってください。

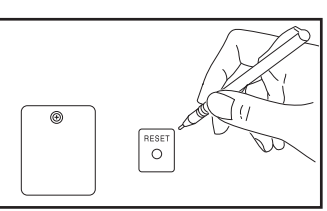

◆改良のため、予告なく仕様の変更を行なうことがありますので、あらかじめご了承ください。

保 証 内 容

- 1. 使用説明書に従った正常な使用状態で故障した場合、保証期間中 は修理または機械交換を無料で行います。
- 2. 保証期間はお買上げ後本体のみ 1 年間といたします。
- 3. 保証期間内でも次のような場合は有料となります。
	- イ)取扱い上の不注意、誤用による故障・損傷。
	- ロ) 火災、地震、水害、落雷、その他の天災地変、公害や異常電 圧による故障及び損傷。
	- ハ)不適切な移動・落下などによる故障・損傷。
	- 二)弊社指定の販売店・サービス店以外で修理・改造が行われた 場合の故障・損傷。
	- ホ)本保証書にお買上げ日・お客様名・販売店名の記入がない場 合、または字句が書き替えられた場合。

ヘ)本保証書の提示がない場合。

- 4. 製品には必ず本保証書を添えて、お買上げ店または弊社サービス センターまでご持参またはご郵送ください。なお、その場合の交 通費・郵送料・その他諸掛りはお客様のご負担となります。
- 5. 保証期間経過後は規定の修理・交換料金を申し受けます。
- 6. 本製品の故障またはその使用によって生じた直接、間接の損害に ついては、当社はその責任を負わないものとします。
- 7. ご転居・ご贈答品等でお買上げ店で修理を受けられない場合は、 弊社サービスセンターにご相談ください。
- 8. 本保証書は日本国内でのみ有効です。
- 9. この保証書は本書に明示した保証条件のもとで無料修理をお約束す るものです。したがって、この保証書によってお客様の法律上の権 利を制限するものではありません。保証期間経過後の修理について ご不明の場合は弊社サ-ビスセンタ-にお問合わせください。
- 10. 修理内容の記録は修理伝票にかえさせていただきます。
- 11. 保証書は再発行はできませんので、保管にご留意ください。

#### **交換サービスのご案内**

お客様に迅速かつ確実なサービスをお届けするために、同一機種ま たは弊社規定に従い同等程度の仕様製品との機械交換方式を採用し ております。

なお、故障状況により部品交換修理方式を採用させていただく場合 がございます。

#### **製品をご郵送くださる場合**

- 1. 保証書にご愛用者名、ご住所、電話番号を必ずご記入の上、故障 内容を記したメモ等をつけて製品と同封してください。
- 2. 保証書の保証期間及び、販売店名をご確認ください。無記入の場 合は保証期間内でも有料になる場合がありますので、ご注意くだ さい。
- 3. 製品は緩衝材に包んでボール箱かメールパック(郵送用の袋) に入れ、郵送中の破損、損傷を防ぐようにご配慮ください。

# 修理メモ

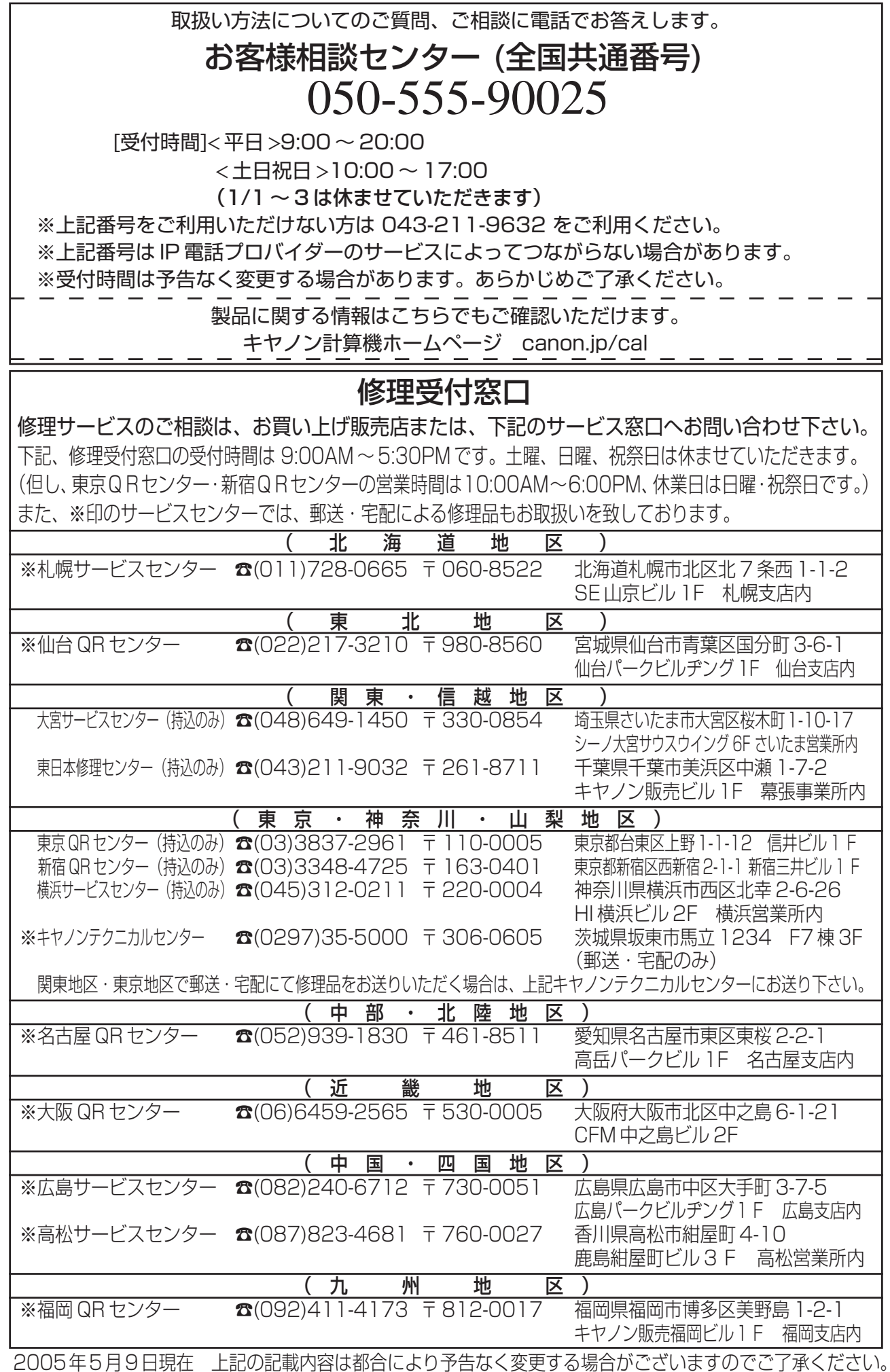

2005年5月9日現在 上記の記載内容は都合により予告なく変更する場合がございますのでご了承ください。 **PUB. E-IJ-1012©CANON ELECTRONIC BUSINESS MACHINES (H.K.) CO., LTD. 2005 PRINTED IN CHINA PJ-0935-01A**